# TABLE DES MATIERES

 $\overline{\phantom{a}}$ 

 $\overline{\phantom{a}}$ 

j

i.

 $\overrightarrow{r}$  ,  $\overrightarrow{r}$ 

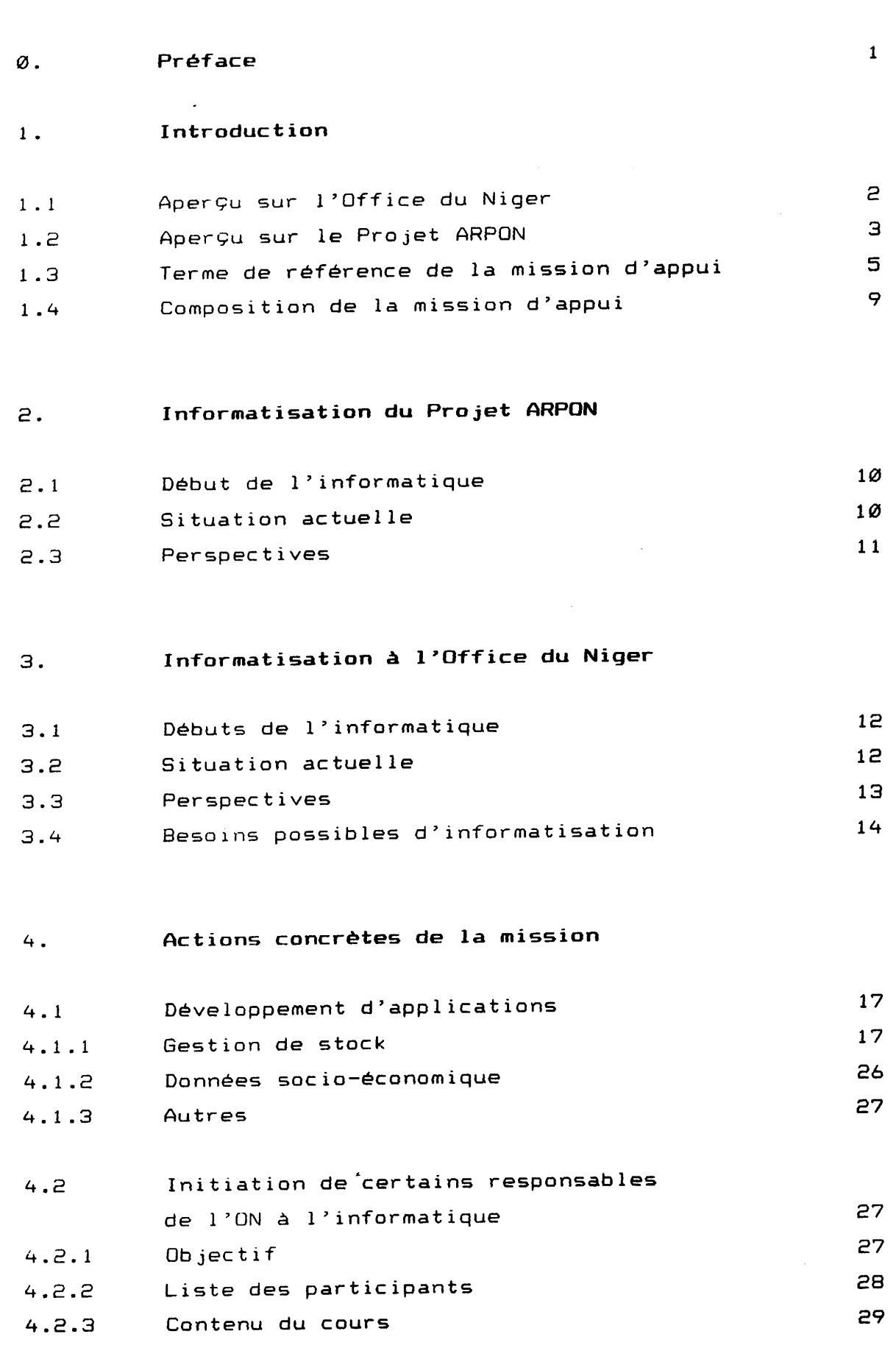

I

I

j

I

I

P

# $5.$

 $\ddot{\phantom{a}}$ 

# Recommandations

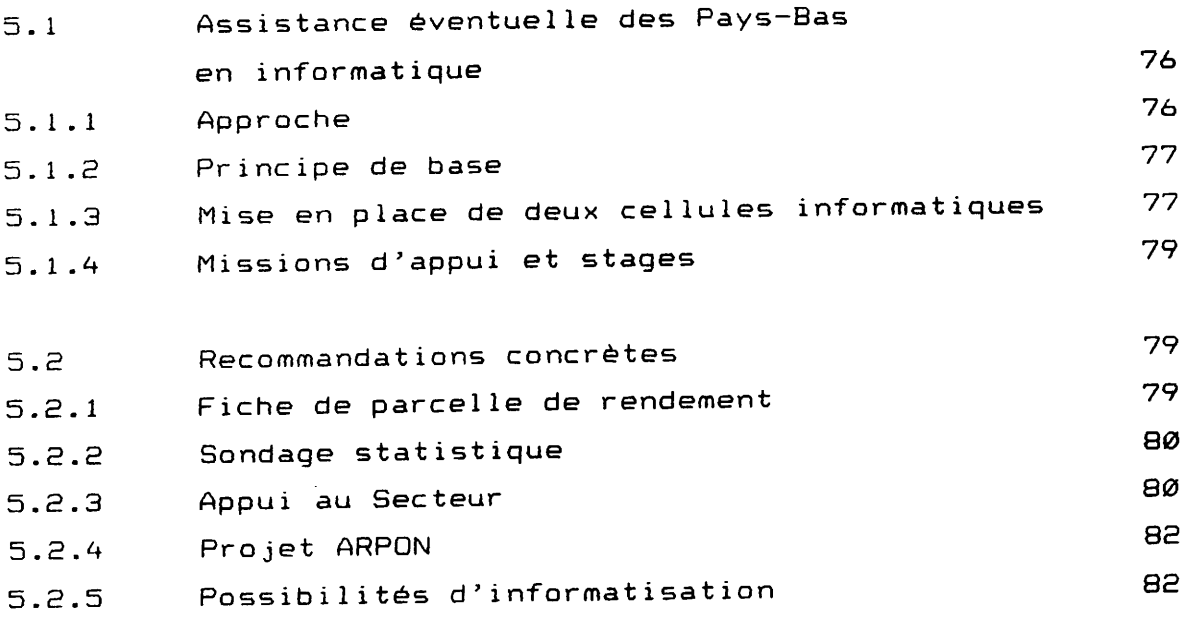

Ŋ

H

 $\ddot{\phantom{a}}$ 

83

Conclusions  $\pmb{\mathsf{6}}$  .

Annexes

I.

#### **PREFACE**

la mission d'appui sur le CFA (février - mars 1987) qui a Après cadres de l'office du vu la participation effective de trois Niger, voilà une seconde fois une mission organisée de la même van Dixhoorn a été Cette initiative de Mr. Frank manière. heureuse et mérite d'être encouragée.

La présente mission sur l'informatisation du projet ARPON et de l'Office du NIger répond aux soucis du projet de trouver les voies et moyens en vue de la bonne marche de l'office du Niger. auprès de l'Office du Niger et du projet La mission a trouvé sollicitude et la disponibilité,  $1a$ ARPON la compréhension, l'intéressement.

tous ceux qui, de Les vifs remerciements de la mission vont à près ou de loin, ont contribué pour le bon déroulement de cette mission.

le Directeur Général Des remerciements particuliers vont à Mr. Adjoint de l'Office du Niger, le Directeur Technique, tous les Chefs de Service rencontrés, le Chef Adjoint du Service Agricole, les Chefs de Division du Service Agricole, la Zone de Niono et le projet ARPON.

Enfin, la mission adresse ses sincères remerciements à Susan van Dixhoorn pour l'aide précieuse qu'elle a apportée à la mission et à Frank van Dixhoorn, chef projet ARPON, qui n'a ménagé aucun effort pour le bon déroulement de la mission.

Niono, septembre 1987

Les membres de la mision: Aly Diallo Gert Lokhorst Fred de Vet

#### **INTRODUCTION**  $1.$

#### Aperçu sur l'Office du Niger.  $1.1$

Niger, créé depuis 1932, est aujourd'hui une L'Office du Entreprise Publique à caractère Industriel et Commercial (EPIC). A vocation agro-industrielle, l'Office du Niger a son-siège social à Ségou, capitale de la quatrième région économique du 960.000 hectares, un potentiel d'aménagement de Mali. Sur seulement 60.000 hectares environ ont été aménagés sur lesquels hectares sont actuellement rizicultives. La environ 41.000 production de paddy à l'Office du Niger représente 70 à 80 % de la production du Mali tout entier.

Au mois de Mai 1987, 94.255.000 FCFA de salaire étaient versés au personnel de l'Office du Niger et se décomposaient comme suit (voir annexe 3):

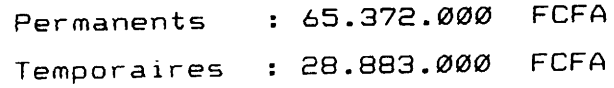

A la même période le personnel (voir annexe 2) se chiffrait de la manière suivante:

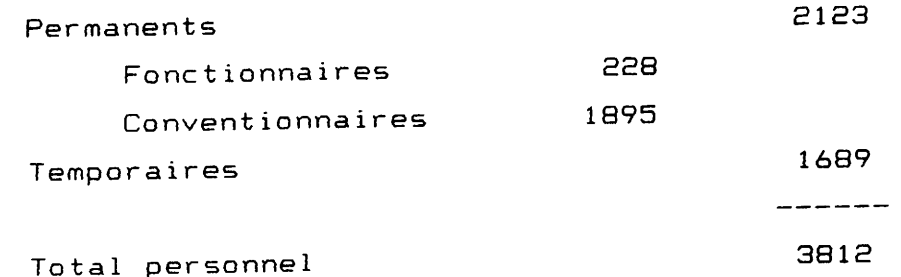

Au titre de la campagne 1987/1988, l'Office du Niger compte 149 villages dont les estimations démographiques (voir annexe 4) sont les suivantes:

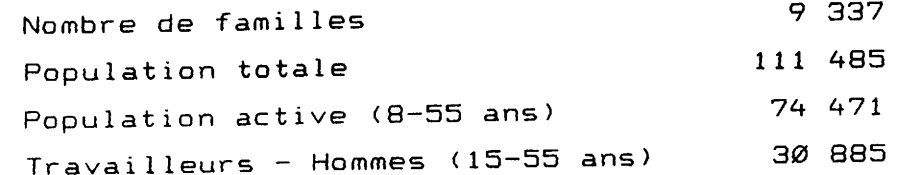

 $\mathsf{c}$ 

L'Office du Niger est présentement dirigé par une direction générale qui a sous son autorité une direction spécialisée et des siège. Les terres exploitées sont niveau du services au. zones géographiques (Macina, Niono, regroupées suivant cinq Molodo, N'Débougou et Kouroumari) où la riziculture constitue l'activité principale.

Toutes les activités de l'Office du Niger gravitent autour de la riziculture:

- exploitation des rizières
- commercialisation du paddy
- transformation du paddy et vente de riz marchand
- promotion des associations villageoises pour développer la riziculture et d'autres spéculations
- prestations de service aux paysans (fourniture d'eau, d'intrants agricoles, de labour et autres)
- réhabilitation des parcelles et des réseaux dégradés en vue de l'augmentation de la production
- approvisionnement en divers articles (7 882 articles différents au magasin général de Markala suivant l'inventaire de 1987).

apparaît aperçu sur l'Office du Niger,  $i<sub>1</sub>$ Après ce bref le volume des activités de cette entreprise est clairement que impressionnant.

# 1.2. Aperçu sur le projet ARPON.

Pour comprendre l'origine du projet ARPON (Amélioration de la Riziculture Paysanne à l'Office du Niger) il faut remonter aux débuts de la coopération Néerlandaise à l'Office du Niger.

Lors de la réunion des bailleurs de fonds du CILSS tenue à Ségou le Gouvernement des Pays-Bas marque son accord pour en 1979, aider les paysans de l'Office du Niger. A la fin  $de$ la même année, l'accord des Pays-Bas se concrétise par le démarrage du projet BEAU (Besoins en Eau du riz et de la canne à sucre) qui prend fin en 1981.

Э

La relève logique du projet BEAU est assurée par le projet GEAU 1981 à Mars 1984 pendant qu'un autre (Gestion de l'Eau) d'Août projet Néerlandais avait déjà vu le jour, le projet CFA (Centre de Formation Agricole) en 1981 pour se terminer en 1984.

Une collaboration étroite entre les projets CFA et GEAU a permis concevoir et exécuter un test de réaménagement sur le  $de$ partiteur KL 2 en 1982: une superficie de 448 ha fut réaménagée avec un coût de 125 000 FCFA l'hectare. Les résultats de ce test ont été encourageants, ce qui permis d'exécuter un projet Extension KL 2 en 1983 sur 1280 hectares dans les zones de Niono et Macina pour un coût de 207 500 FCFA l'hectare.

A partir du projet Extension KL 2, le projet ARPON est né en 1984 avec une première phase allant de 1984 à 1986. Les activités du projet ARPON se résument comme suit:

Administration ARPON Chefferie: Coordination Garage CFA Appui aux Secteurs Agricoles: Niono

Kokry

Appui aux Divisions Fonctionnelles: Division Recherche / Développement Division Promotion Rurale

Division Elevage

Division Vulgarisation Agricole

Atelier Assemblage

Département Socio-Economique

Ferme Semencière

Ferme de Kayo

Centre de Formation Agricole

Appui au Service des Etudes Générales Réaménagement: - Division Projets - Division Gestion de l'Eau Appui au Service Travaux - Entretien Matériel O & K Appui aux Centres Travaux - Niono

- Kokry

Fonds d'Intrants Agricoles

Le projet ARPON a, à ce jour, réaménagé 8410 hectares (4647 ha à Niono et 3763 ha à Kokry) sur une prévision de 8000 hectares soit environ 105 % de réalisation.

Avec 10 volets d'activités, le projet ARPON gère un volume très élevé d'activités. Actuellement le goulot d'étranglement se situe au niveau des stocks, du personnel, des finances, du parc engins du suivi des activités dans deux tests de  $automobiles,$  $e<sub>t</sub>$ et Kokry, du crédit,  $H =$ vulgarisation intensives à Niono problèmes de enquêtes socio-économique et autres. Face à de tels gestion, l'informatisation serait un outil très précieux pour le projet ARPON.

# 1.3. Termes de référence de la mission d'appui du Projet ARPON sur l'informatisation.

## 1.3.1 Introduction

Le projet ARPON couvre un nombre important d'activités à l'Office du Niger: réaménagement de parcelles dégradées, enquêtes sociofonctionnelles du appui aux divisions service économiques, Agricole et test de vulgarisation au niveau des secteurs de Niono et Kokry. En plus de ces activités, le projet ARPON s'occupe, à gestion du compte, de la comptabilité, de la son propre personnel, de la gestion des stocks, de la gestion du parc auto, de l'atelier d'assemblage, l'entretien de gros engins et le Fond d'Intrant Agricole. Le suivi, l'analyse et la planification des activités nombreuses et variées ci-dessus mentionnées se feraient aisément avec l'informatisation du projet ARPON.

Dans le triple but d'efficacité, de justesse et de réduction du temps de travail, le projet ARPON a jugé utile de solliciter une l'informatisation de certaines de mission d'appui pour démarrer

ses activités et faire des recommandations pour les activités à informatiser ultérieurement.

A la demande de l'Office du Niger, la mission d'appui se penchera sur les possibilités d'information de cette entreprise.

### 1.3.2 Taches assignées à la mission

La mission s'occupera des problèmes d'informatisation au projet ARPON et à l'Office du Niger.

#### Projet ARPON

Au projet ARPON, la mission étudiera les possibilités d'applications concrètes et fera des recommandations.

# Possibilités d'applications concrètes:

- a. administration (comptabilité et gestion du personnel)
- b. gestion des stocks
- c. traitement des données socio-économiques

## Recommandations sur:

- a. suivi de la vulgarisation
- b. planification des activités
- c. traitement des données sur le réaménagement
- d. le système de crédit
- e. gestion des véhicules (entretien et suivi des *itinéraires*)
- f. mise en place d'une cellule informatique qui traitera les données du projet, du service Agricole et de ses divisions fonctionnelles et de tout autre service dont les besoins peuvent être satisfaits.

#### Office du Niger

1. Recensement des besoins d'informatisation en rapport avec tous les services.

- 2. Séances de travail avec Eurosept dans le cadre d'une uniformisation de l'informatisation.
- 3. Elaboration des termes de référence d'une assistance éventuelle des Pays-Bas en informatique.
- 4. Initiation et sensibilisation d'une dizaine de cadres. Le cours d'initiation qui se dispensera en deux (2) jours comportera les points suivants:
	- a. historique de l'informatique
	- b. présentation du micro-ordinateur
	- c. principes de fonctionnement de trois (3) types de logiciels (traitement de texte, feuille de calcul, base de données)
	- d. démonstration des applications spécifiques

### 1.3.3 Calendrier de la mission

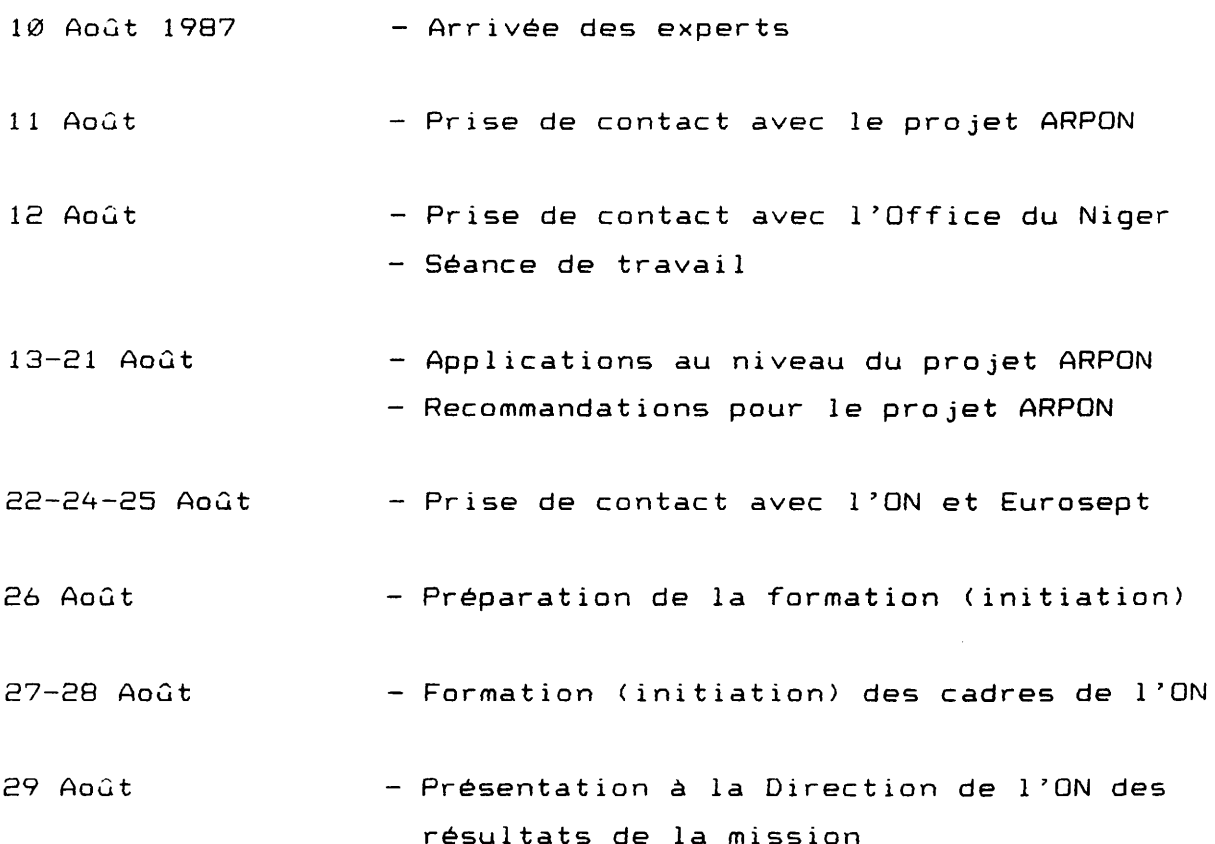

 $\overline{7}$ 

Calendrier de prise de contact de la mission d'appui sur l'informatisation au projet ARPON.

## Samedi 22 Août 1987

 $\bar{\mathcal{A}}$ 

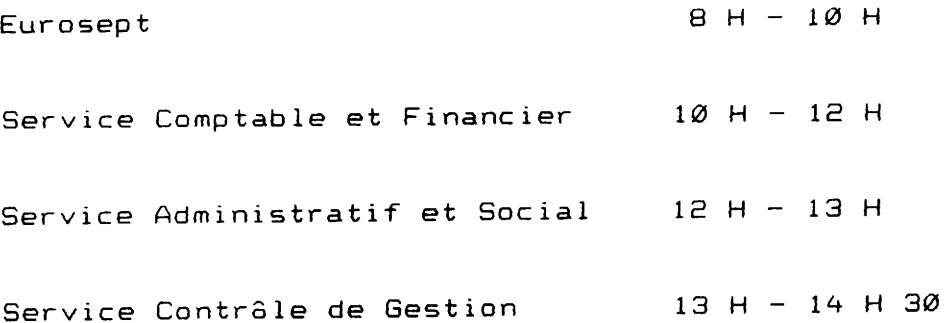

# Lundi 24 Août 1987

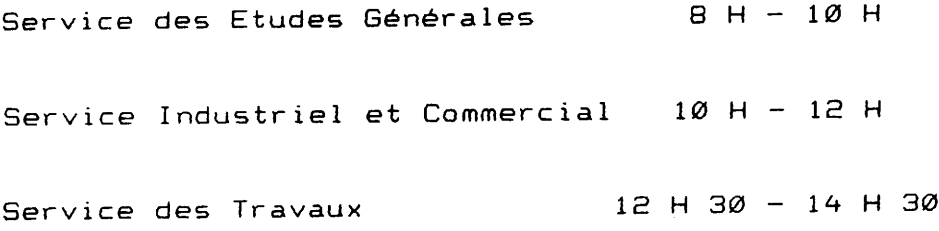

Mardi 25 Août 1987

Service Agricole et ses Divisions 8 H - 10 H

 $10H - 12H$ Bureau paysannat et D.S.E.

 $12 H - 14 H$ Zone de Niono

N.B. Toutes les rencontres auront lieu à Ségou exceptées celle du Service des Travaux qui aura lieu à Markala et celles du

١

Mardi 25 Août 1987 qui auront lieu à Niono.

1.3.4 Composition de la mission d'appui.

# Gert Lokhorst

Profession Agronome, spécialisé en informatique Adresse BP 458 6700 AL Wageningen Pays-Bas.

## Fred de Vet

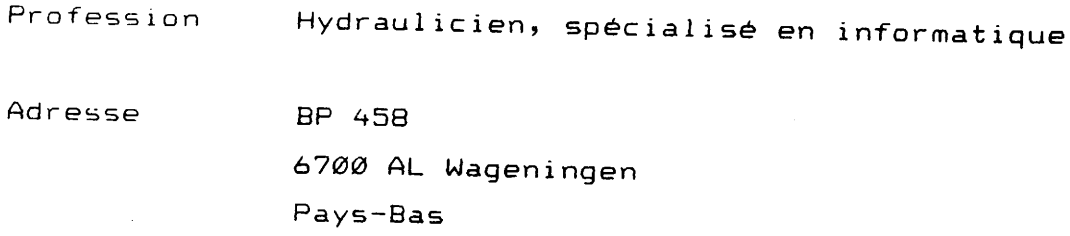

## Aly Diallo

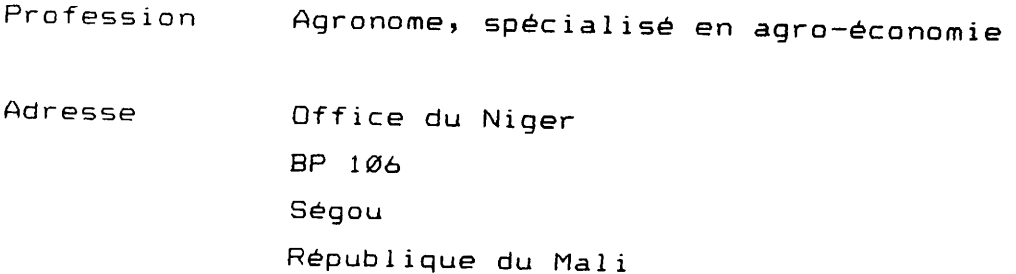

La mission a bénéficié du concours inestimable et précieux de:

Frank van Dixhoorn, Chef du projet ARPON Suzan van Dixhoorn Christ Elsten, en mission de courte durée Bah Napo, DVA, Office du Niger - Niono

# 2. Informatisation du Projet ARPON

# 2.1 Débuts de l'informatique

Le projet ARPON a connu ses débuts informatiques il y a trois ans. En effet, depuis 1985, un ordinateur très simple (Philips P 2000) est utilisé pour le traitement de texte. En dehors du traitement de texte, aucun autre traitement informatique n'a été effectué et ce jusqu'en début de 1987.

# 2.2 Situation actuelle

Après un départ informatique modeste, le projet-acquiert-en janvier 1987 un micro-ordinateur Olivetti M24. L'acquisition de ce matériel a permis la saisie, pour un traitement ultérieur, d'un certain nombre de données en l'occurence, la saisie de données:

- sur 2000 boeufs de labour
- de base de 2000 paysans des secteurs de Niono et Kokry
- sur l'intensification

Le I projet élaboré un programme de traitement des données  $\mathbf{a}$ topographique. Ce programme permet, en fonction des côtes sasies sur l'ordinateur, de calculer le volume de terre nécessaire pour combler les parties basses d'une parcelle et le volume à décaper sur les points les plus élevés. Ce programme a été utilisé avec succès pour la projection des réamenagements ARPON au titre de la campagne 1987 / 1988.

En outre, le micro-ordinateur Olivetti est présentement utilisé pour le traitement de texte (plusieurs rapports ont été imprimés sur stencil), la feuille de calcul sur Lotus 1-2-3 (confection du budget et situation des dépenses) et enfin pour la constitution d'une base de données sur le personel (notamment la situation de payement des primes:environ 350 personnes reçoivent des primes).

 $1<sub>\varnothing</sub>$ 

# 2.3 Perspectives

La mise en place d'une cellule informatique au projet est déjà une bonne perspective dans le processus d'informatisation entamée.

D'ores et déjà, les traitements informatiques suivants peuvent être envisagés:

- gestion du stock
- comptabilité
- données socio-économiques
- données d'un secteur test (Niono)

#### Э. INFORMATISATION A L'OFFICE DU NIGER.

#### $3.1$ Débuts de l'informatique

A la suite d'une étude sur l'informatisation de l'Office du Niger faite par la SORGEM en 1980, un plan comptable fut adapté à une géante calculatrice Olivetti BCS 20-30 qu'on appelait ordinateur en son temps. Avec la BCS 20-30, l'Office du Niger arrivait à sortir les bilans, mais bien souvent avec plus d'un mois de retard. Cette performance était tout de même jugée satisfaisante comparativement au traitement manuel. L'ordinateur BCS 20-30 avait une défectuosité de mémoire, ce qui provoquait des pertes fréquentes de données stockées. Pour pallier à ce défaut de mémoire, les données étaient imprimées sur des fiches qui servaient de mémoires auxiliaires.

Il était prévu de traiter les salaires sur la calculatrice BCS 20-30. Cette idée fut très vite écartée eu égard au défaut de mémoire qui pouvait être préjudiciable au traitement de la paye.

L'ordinateur BCS 20-30 a été utilisé pour le traitement de la comptabilité générale de 1981 à Avril 1987. C'est à partir 1987 que Eurosept a bien voulu prêter à la Division  $d'Avri1$ Informatique de l'Office du Niger un micro-ordinateur Zenith et un micro-ordinateur NCR.

#### Situation actuelle 3.2

Bien que beaucoup en retard en matière d'informatisation, l'Office du Niger a tout de même dépassé  $le$ stade de balbutiements. En effet, depuis 1980 la nécessité du traitement informatique avait été déjà perçue. Depuis lors, une division informatique fut mise en place au sein du Service Comptable et Financier.

En dehors de la Division Informatique, trois micro-ordinateurs sont présentement utilisés: un micro-ordinateur Olivetti M24 au

projet ARPON pour le traitement de texte, la banque de données des boeufs de labour et la banque de données socio-économique, un micro-ordinateur IBM XT pour les données de réaménagement du projet RETAIL et un micro-ordinateur SAGEM MTP 16 pour la mise en valeur du même projet.

Présentement, les données de la comptabilité générale sont saisies sur le disque dur du micro-ordinateur Zenith grâce au logiciel CHRONOS. Les données sont sauvegardées journalièrement et hebdomadairement sur des disquettes flexibles. En movenne, 30.000 écritures sont saisies annuellement. Une séance  $\mathbf{d}$ démonstration a permis à la mission d'identifier des possibilités du logiciel CHRONOS non encore exploitées. En fait, les données qui sont saisies suivant les zones géographiques et les activités pourraient être traitées pour dégager par  $exemple$ une comptabilité analytique globale par zone géographique et/ou par  $\text{activity}$ 

#### $3.3$ Perspectives

Les possibilités d'informatisation (voir liste des possibilités) sont nombreuses à l'Office du Niger. Mais l'informatisation d'une grande entreprise comme l'Office du Niger est un processus de longue haleine qui ne se réalisera pas du jour au lendemain.

L'identification  $de$ beaucoup d'activités  $\Delta$ informatiser (comptabilité générale, comptabilité analytique, gestion des stocks, suivi budgétaire, etc....) est déjà faite par Eurosept et l'informatisation n'attend que le financement de la **Banque** Mondiale. Un grand pas dans l'informatisation de l'Office du Niger se dessine donc à l'horizon.

Les Pays-Bas, par le biais du projet ARPON, pourraient intervenir pour informatiser d'autres activités de l'Office du Niger. Bien qu'étant en retard dans le traitement automatique des données, perspectives d'informatisation sont les bonnes  $\Delta$ l'Office du Niger.

# 3.4 Besoins possibles d'informatisation à l'Office du Niger.

# 1. Service Comptable et Financier

- a. Comptabilité générale
	- mouvement des stocks
	- gestion du personnel
	- immobilisations
	- opérations diverses
- b. Comptabilité analytique
- c. Comptabilité des marchés et des projets
- d. Paye

2. Service Contrôle de Gestion

- a. Suivi budgétaire
- b. Données statistiques
- c. Sondage statistique
- d. Recensement (démographie et équipement)
- e. Situation des caisses
- f. Rapport annuel de l'ON (traitement de texte)

3. Service des Etudes Générales

- a. Programmation des travaux d'entretien
- b. Suivi de l'exécution des travaux d'entretien
- c. Constitution d'une base de données
- d. Suivi/évaluation économique et statistique des projets
- 4. Service Administratif et Social
	- a. Paye
	- b. Gestion du personnel

5. Service Industriel et Commercial

- a. Gestion des stocks
- b. Statistique d'entrée et de sortie
- c. Coûts de transformation
- d. Comptes clients
- 6. Service des Travaux
	- a. Analyse des dossiers d'exécution
	- b. Suivi des chantiers
	- c. Suivi du parc engins et automobiles
	- d. Suivi des centrales électriques
	- e. Suivi des demandes d'approvisionnement
	- f. Gestion des stocks
- 7. Service des Approvisionnements Généraux
	- a. Gestion des stocks
	- b. Suivi des achats
	- c. Repertoire des fournisseurs
	- d. Mercuriales des prix
- 8. Zones (à partir de la zone de Niono)
	- a. Gestion des stocks
	- b. Compte exploitant
	- $c.$  Paye
	- d. Suivi de la centrale
	- e. Recensement démographique
	- f. Compte d'exploitation par famille
- 9. Service Agricole
	- a. Programmation et suivi des activités de formation et de vulgarisation
	- b. Gestion des vergers
	- c. Suivi des thèmes
	- d. Analyses de laboratoire
	- e. Analyse et interprétation des résultats de recherche
	- f. Enquêtes agricoles
	- g. Suivi des Associations Villageoises (A.V.) et des Tons
	- h. Analyse des activités transférées aux paysans
	- i. Suivi sanitaire des boeufs de labour
	- j. Confection et suivi d'une carte pathologique pour les animaux
	- k. Rapports d'avancement des travaux
	- 1. Criteres d'installation des colons
- 10. Bureau Paysannat et Département Socio-Economique
	- a. Suivi des exploitants
	- b. Saisie et analyse des demandes d'entrée en colonisation
	- c. Suivi des mouvements: évictions, fuites, démissions et autres
	- d. Etudes et enquêtes
	- e. Suivi des nouveaux exploitants
	- f. Analyse des fiches d'enquête
	- g. Suivi de l'endettement des exploitants
	- h. Démographie et équipement

 $\ddot{\phantom{a}}$ 

i. Suivi des activités FIA (Fonds d'Intrant Agricole)

# 4. ACTIONS CONCRETES DE LA MISSION

# 4.1 Développement d'applications

4.1.1 Gestion du stock

Les travaux d'informatisation de la mission ont porté en grande partie sur le développement d'une application concrète pour la gestion des stocks.

l'entretien d'une grande partie du matériel En effet,  $0$ & $K$ s'effectue dans l'atelier du projet ARPON en plus de l'entretien engins propres du projet. L'on peut aussi-présager-une des augmentation des engins O&K, le nombre pouvant atteindre la cinquantaine dans l'avenir.

Ainsi, plus de 2500 pièces différentes en provenance de différents bailleurs (ON, ARPON, KFW) sont stockées et gérées par l'atelier engins du projet ARPON. Au regard du nombre élevé de pièces, des multiples entrées et sorties et des besoins à cerner à tout moment, l'informatisation devient une nécessité pour assurer une gestion optimale et un suivi correct des pièces de rechanges.

L'informatisation de  $1a$ gestion du magasin permettra  $1 \circ$ traitement de plusieurs données, notamment:

- suivi des pièces par engin et dans le temps

- analyse des coûts d'entretien par engin

- contrôle périodique de la situation du stock

- inventaire du stock par source de financement en fin d'année

- établissement de la liste des pièces à commander en fonction de la consommmation et à partir d'un stock minimal

- prise de dispositions pour éviter les stocks morts

standard, le dBASE III Plus en version française, a Un logiciel été utilisé pour le développement de l'application sur la gestion des stocks.

L'application est constituée de cinq bases de données contenant l'identification et toutes les transactions de pièces.

L'application a été developpée de façon interactive, c'est à dire que l'utilisateur répond à des questions ou procède à un choix de menu tout au long du programme.

permet à l'utilisateur de travailler avec Cette méthode l'application sans aucune connaissance des instructions du dBASE III Plus.

Une sauvegarde périodique des données saisies est nécessaire et devra se faire sur une disquette souple.

Description de la structure de l'application:

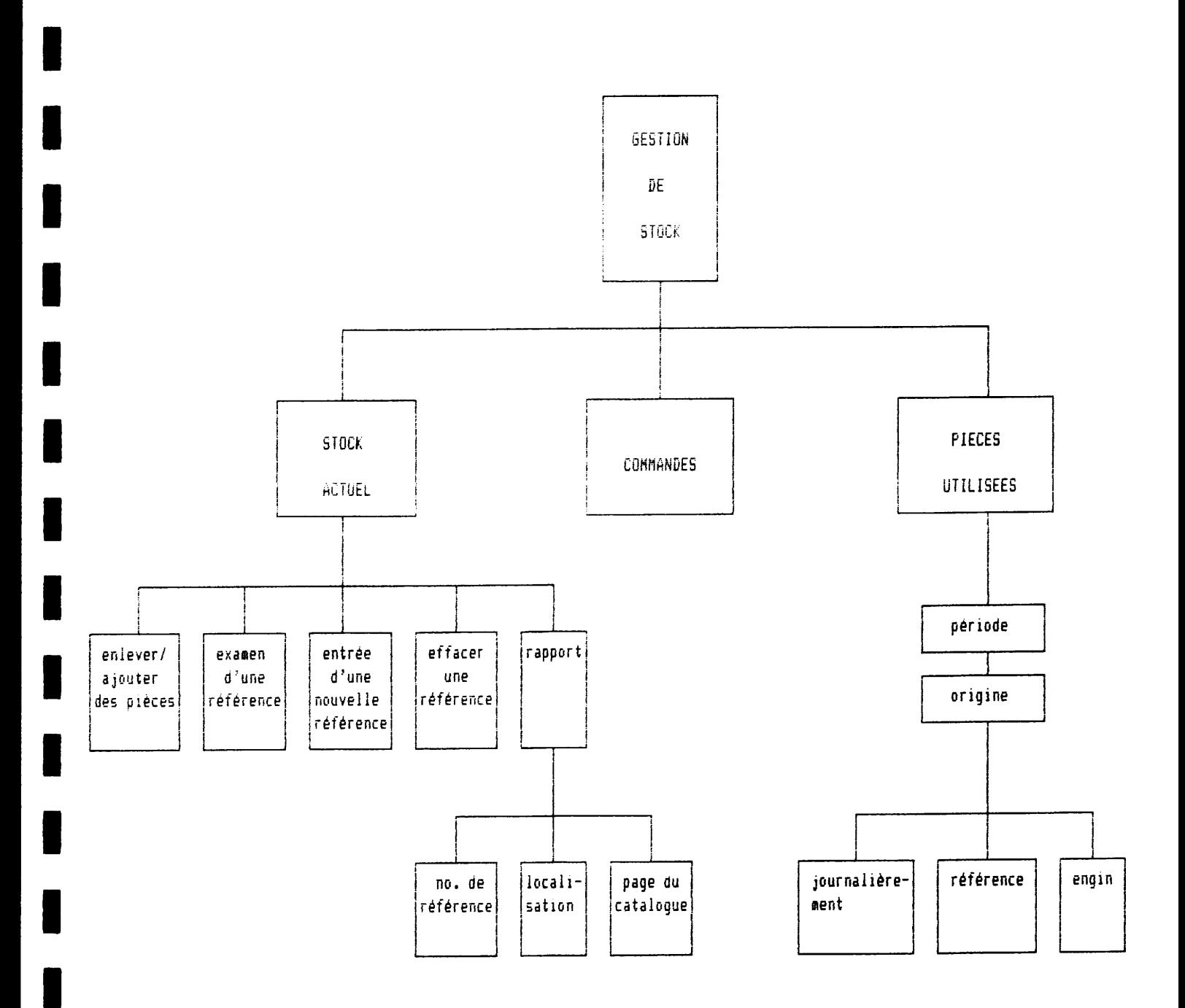

 $\bar{z}$ 

J.

Les differentes actions possibles sont montrées sur le diagramme de la structure du menu.

Les choix successifs à travers le diagramme permettent de finaliser une action donnée. Le passage d'une action à l'autre ne peut pas se faire d'un coup: il faut passer par des étapes successives en choisissant STOP jusqu'a l'action désirée. Sur les pages qui suivent, tous les menus sont imprimés et les différents choix ont fait chacun l'objet d'une explication.

Le logiciel de Gestion des Stocks concerne trois sujets de gestion.

1. le Stock Actuel (voir l'écran) Le stock actuel est constitué de plusieures références (= pièces  $differentes)$ . Pour chaque référence il y a quelques données qui sont uniquement liées à cette référence: - la Localisation dans le magasin

- la Page du Catalogue
- $-$  le  $Fournisseur$
- les Descriptions en français et en hollandais

- l'information concernant les marques et les types En plus, pour chaque Origine il y a l'information concernant le stock actuel, le stock minimal et le prix.

2. Les Listes de Commande Afin de faciliter les commandes on a prévu la possibilité d'établir des listes de commande. Dans une liste de commande on trouve: - la référence de la pièce

- $-$  le prix estimé
- $-$  le fournisseur
- la page du catalogue
- le nombre des pièces à commander
- le numéro du bon de commande
- la date de commande
- la date de délivrance

Cette partie du logiciel n'est pas encore au point.

Min

Examen d'une référence

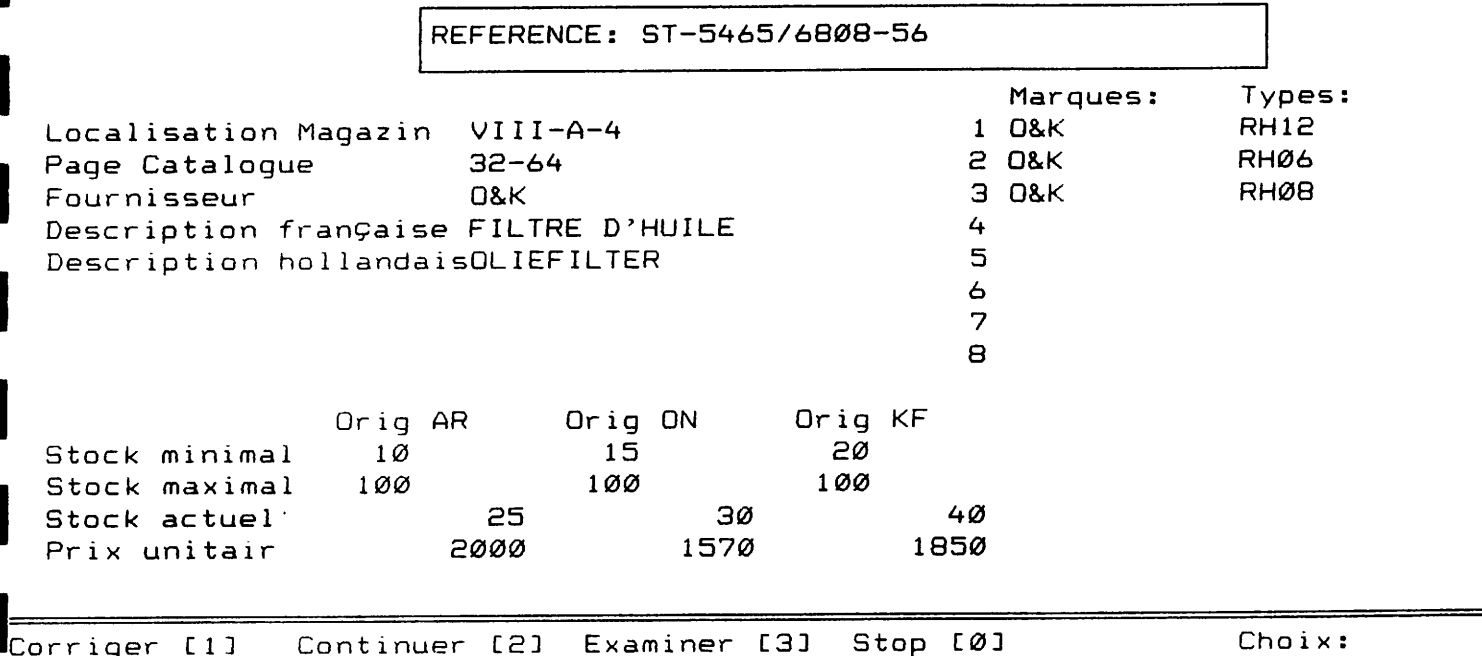

3. Les Pièces utilisées

Le logiciel maintient automatiquement un régistre où tous les changements de stock sont enrégistrés.

C'est dans ce régistre qu'on trouve tous les renseignements sur lespièces utilisées.

Chaque transaction comporte:

- la référence
- $-$  l'origine
- la date de transaction
- le nombre de pièces
- la destination
- $-$  le prix
- une remarque

Min

Choisissez un des sujets

Stop ..............  $\varnothing$ Stock actuel ...... 1 Commandes ......... 2 Pièces utilisées .. 3

> Choix: Ø

Après le démarrage du logiciel STOCK l'écran montre ce ménu principal. L'écran offre quatre possibilités. Pour tous les ménus on n'a besoin que de frapper le chiffre lié aux choix désiré.

Choix =  $\emptyset$ Arrêt du logiciel

Toutes les actions qui concernent le stock actuel Choix =  $1$ 

Toutes les actions qui concernent les listes de Choix =  $2$ commande

Tous les rapports concernant les pièces utilisées Choix =  $3$ 

I

I

t

I

I

I

I

t

I

I

I

t

I

I

I

I

I

I

I

ACTION de STOCK aa/a9 /87 <sup>16</sup>t57 t,?t

Min

Choisissez un des sujets

Stop ............................. ø Enlever / Ajouter des pièces ..... 1 Examen d'une référence ........... 2 Entr<mark>ée d'un</mark>e nouvelle référence .. 3 Elimination d'une référence ...... 4 5 Rapport ......

Choix: Ø

Action de Stock

Après avoir choisi "1" du menu principal, l'éc<mark>ran montre le menu</mark> d'Action de Stock.

Ce menu offre six possibili

Choix =  $\kappa$ Retour au menu principal

Choi $x = 1$ Toutes les modifications sur le stock actuel même sont faites ici

 $Choix = 2$ Toute I'informetion concernant une référence est montrée sur l'écran. Excepté le numéro de référence et le stock actuel

toute cette information peut être ajustée.

Choi $x = 3$ Si on veut ajouter une nouvel le référence au stock, on peut entrer toute l'information ici.

 $Choix = 4$ Si on veut effacer toute l'information concernant une référence

 $Choix = 5$ Afin d'obtenir l'information du stock actuel, on peut faire un rapport

RAPPORT du STOCK ACTUEL

10:58:59 08/09/87

Min

Revue arrangée par

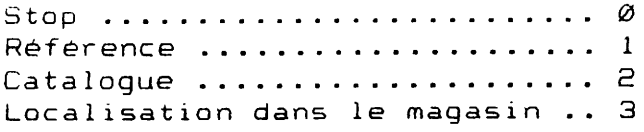

Choix: Ø

Rapport du stock actuel

Après avoir choisi "5" du ménu d'action de stock, l'écran montre le ménu du "Rapport du stock actuel". Ce ménu offre quatre possibilités:

Retour au ménu "Action de Stock" ø

stock dans le magasin.

Les choix "1", "2" et "3" donnent une image complète de toutes les références dans le stock actuel. C'est vraiment l'ordre de l'information qu'on choisit ici:

Toutes les références dans l'ordre alphabetique  $\mathbf{1}$ 

- $\overline{e}$ Toutes les références dans l'ordre de la page du catalogue De cette façon on peut voir quelles pièces d'une certaine page du catalogue se trouvent en stock.
- Toutes les références dans l'ordre de localisation dans le  $\overline{3}$ magasin. Ce rapport donne la possibilité de contrôler facilement le

Min

RAPPORTAGE de l'USAGE des PIECES

Revue arrangée par:

Stop .........  $\emptyset$ Date ........ 1 Référence .... 2 Destination .. 3

> Choix: Ø

Rapport de l'Utilisation des Pièces Après avoir choisi "3" du ménu principal l'écran montre le ménu de "Rapport de l'utilisation de pièces". Il y a quatre possibilités:

Retour au menu principal Choix =  $\emptyset$ 

Les autres choix créent un rapport avec toute l'information concernant les pièces utilisées dans une certaine periode. Cette periode peut être choisie facilement.

Ainsi on peut faire des rapports journalièrs, hebdomadairs, mensuels etc.

On n'a besoin que de choisir l'ordre de présentation de l'information.

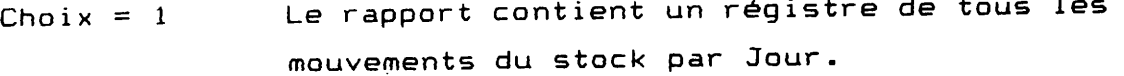

Le rapport est sommaire dans l'ordre alphabetique Choix =  $2$ de référence.

```
Le rapport est sommaire pour toutes les pièces
Choix = 3utilisées par Destination.
               Ainsi on obtient par exemple un rapport des coûts
               d'entretien par Engin.
```
# 4.1.2 Données Socio-Economiques

A partir de quelques données socio-économiques collectées ces dernières années, quelques traitements informatiques ont été effectuées au cours de la mission.

Des données sur environ 600 paysans du Kouroumari et Molodo ont été collectées dans le cadre du volet Intensification. Ces données ont été utilisées pour une analyse statistique à l'aide du programme SPSS (Statistical Package for Social Sciences).

Les résultats du traitement statistique ont été utilisés lors de la séance d'initiation à l'informatique et dans un rapport d'étude sur la force du travail, étude menée par un expert en rapport avec la Division Promotion Rurale (DPR). Le traitement manuel d'un tel volume de données est presque impossible alors que le traitement informatique a facilement permis des analyses interessantes et significatives. La DPR présentement fait face à d'énormes problèmes dans le suivi et l'analyse de la trésorerie des tons et AV de l'office du Niger.

La mission, une fois saisie du problème, a élaborer une application simple sur micro-ordinateur. Au moment de la rédaction de ce rapport, les saisies des données avaient déjà débuté et tout porte à croire que ce traitement informatique sera d'un concours appréciable pour la DPR.

### 4.1.3 Autres

Dans le cadre de l'initiation à l'informatique, quelques applications concrètes ont été élaborées sur le logiciel Lotus 1-2-3 en utilisant la feuille de calcul: - simulation dans l'application de l'urée - model d'un compte d'exploitation agricole - rapport de quinzaine du Service Agricole Les modèles developpés dans le cadre de l'initiation à l'informatique pourraient être utilisés dans un proche avenir par toutes les structures se trouvant dans le besoin d'utilisation. Ainsi, le Chef Adjoint du Service Agricole et les Divisions Fonctionelles du Service Agricole par exemple pourraient contacter le projet ARPON pour l'utilisation des modèles déjà élaborés. Il reste entendu que les modèles seraient verifiés et finalisés dès la mise en place des cellules informatiques.

4.2 Initiation de certains responsables de l'ON à l'informatique

#### 4.2.1 Objectif

L'initiation a pour but non seulement d'apprendre aux cadres quelques rudiments informatiques, mais aussi de les sensibiliser du coup au monde informatique. Ce second objectif était essentiel car l'informatisation de l'office du Niger passe inéluctablement par la participation active des cadres.

En effet, ce sont eux qui vivent les problèmes et les réalités de tous les jours et qui doivent à ce titre aider les informaticiens, ne serait-ce que pour l'identification des problèmes.

# 4.2.2 Liste des participants

I

 $\blacksquare$ 

I

I

I

I

 $\prod_{i=1}^n$ 

 $\sim 10^{-1}$ 

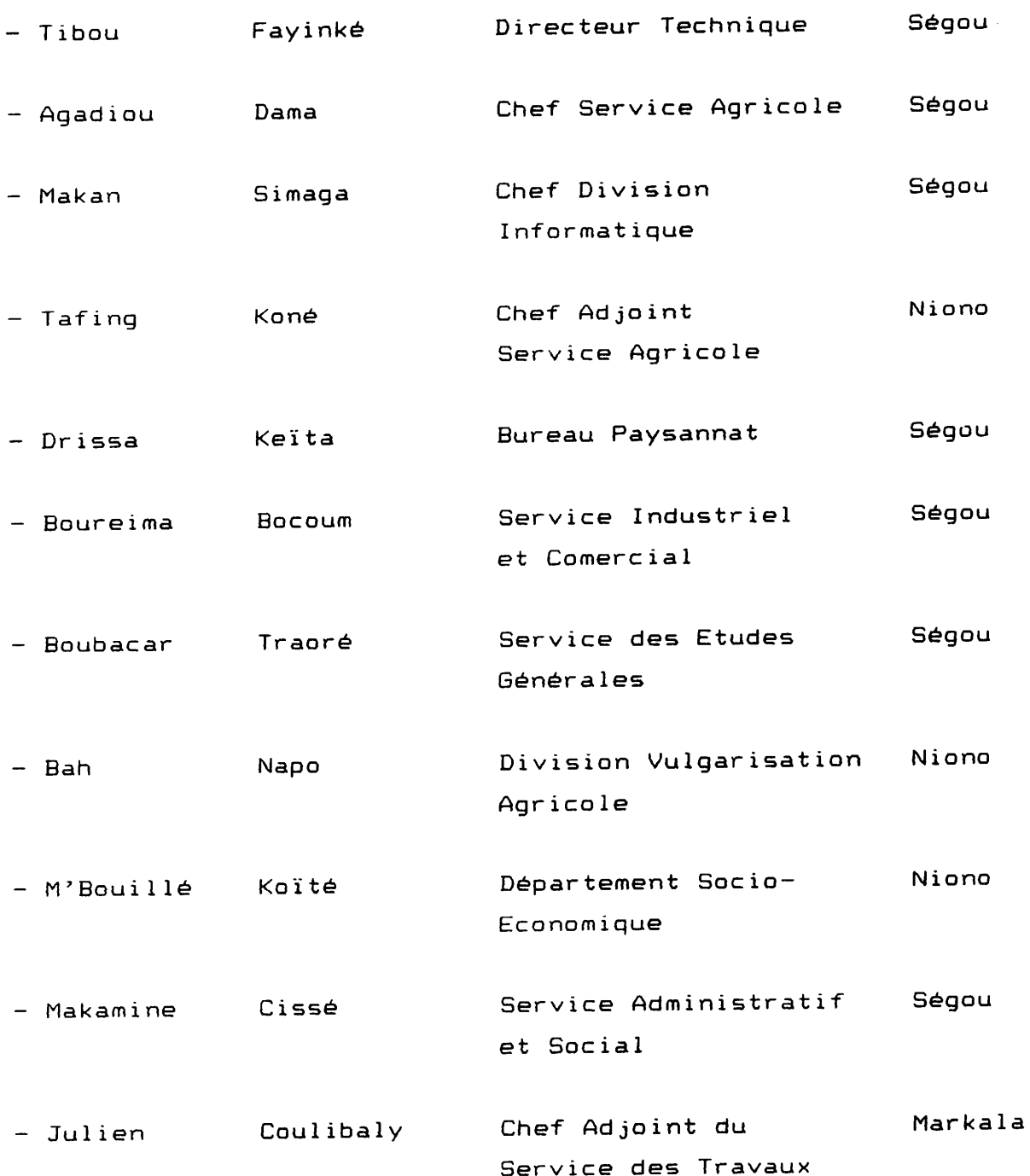

58

 $\sim 10^{-1}$ 

#### 4.2.3 Contenu du cours

Le manuel qui suit (Initiation à l'informatique) a été conçu pour aider le néophyte à faire ses premiers pas en informatique. L'introduction du manuel donne une brève historique de la science informatique et quelques descriptions sur l'ordinateur, les programmes d'instructions, les données d'application et le système d'exploitation MS-DOS.

Les autres chapitres traitent sommairement quatre apllications: traitement de texte, base de données, feuille de calcul et traitement statistique de données.

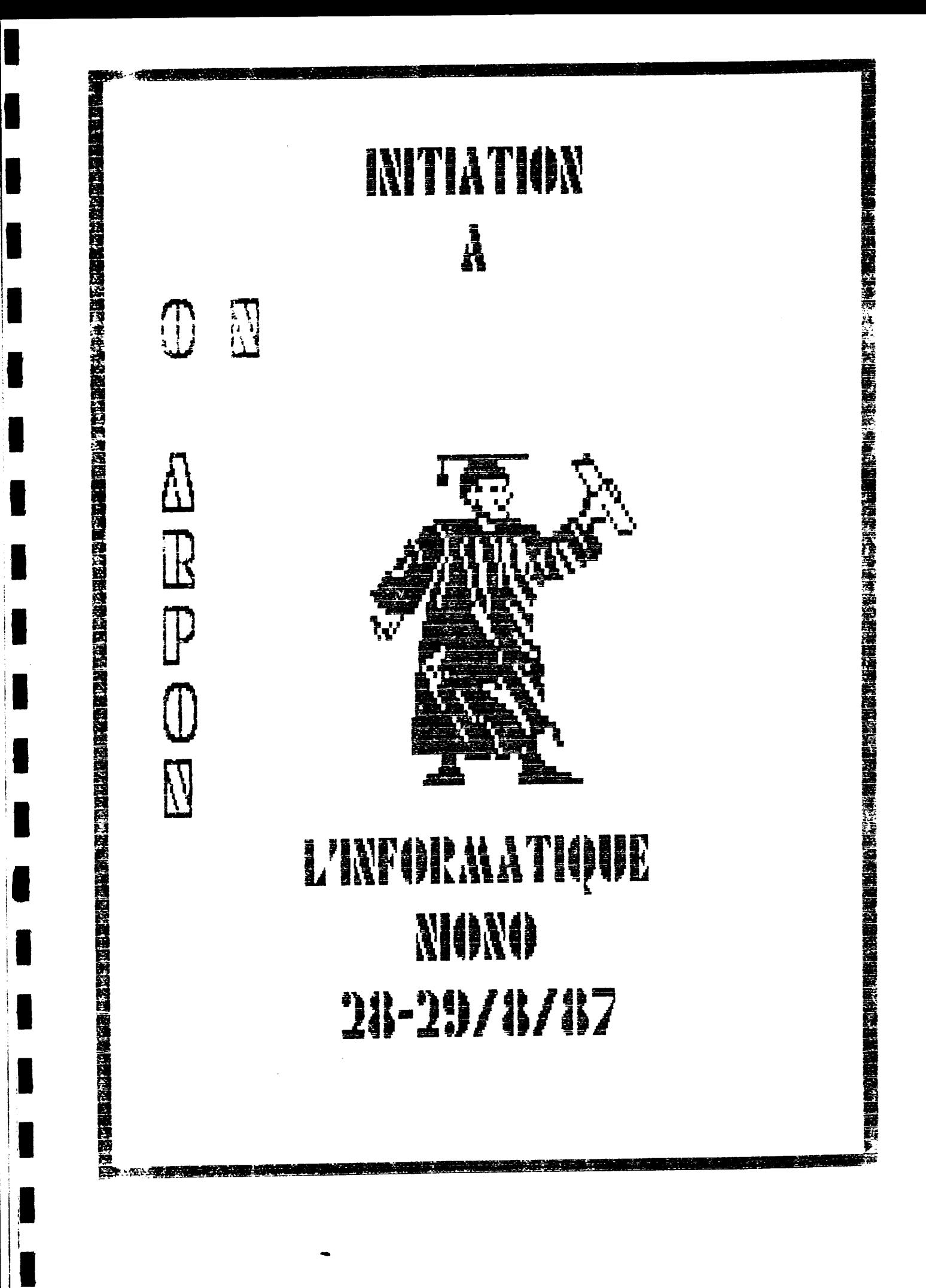

#### INITIATION A L'INFORMATIQUE

### Préface

Ce petit manuel "Initiation à l'Informatique" est destiné aux participants d'un cours qui sera conjointement organisé par l'Office du Niger et le projet ARPON les 28 et 29 Août 1987.

Comme l'indique si bien son titre, il a pour objet l'initiation des cadres de l'Office du Niger à l'informatique. Le cours théorique est accompagné d'une série de démonstrations des possibilités de l'ordinateur.

L'objectif recherché est d'aider les cadres de l'ON avec ce nouveau instrument de travail dans l'accomplissement de leurs tâches quotidiennes de conseillers agricoles auprès des exploitants en vue d'atteindre un rendement meilleur de la production et une meilleure productivité.

1. Introduction

## 1.1 Historique

On appelle Informatique, l'ensemble des disciplines qui conduisent au traitement automatique rationel de l'information dans un but de conservation ou de communication

Si l'informatique n'a réellement commencé à se développer qu'au lendemain de la seconde guerre mondiale, les premières machines automatiques nous font remonter assez loin dans le temps.

L'inventeur de la première machine automatique de calcul fut en effet le Français Blaise Pascal; c'était en 1642....

Il ne s'agissait pas d'un ordinateur dans le sens actuel du terme, mais d'une machine arithmétique, qui réalisait des additions par un procédé mécanique.

L'ordinateur est bien sûr autre chose..., mais le premier pas vers l'automatisation était déjà fait.

En effet, d'autres mathématiciens cherchèrent à améliorer la découverte de Pascal: ainsi, Leibnitz y ajouta la multiplication et la division et Babbage réalisa l'enchaînement automatique des operations.

Ce dernier avait conçu un système complexe de tringles qui arrivait à "lire" un ordre d'opération sur un ruban perforé, exécutait l'operation, faisait avancer le ruban d'un pas et lisait l'ordre d'opération suivant. Le programmeur de Babbage était Lady Ada Lovelace, la première dame "programmeuse" dans le monde.

Le nouveau concept de "Calculateur Programme" était créé: il était en effet possible de réaliser une succesion d'opérations, dans un ordre prédeterminé.

 $-31$ 

En 1885 l'Américain Hermann Holleritz, fondateur de la société qui deviendra en 1911 "International Bussiness Machines" (IBM) réalisa les premières machines à cartes perforées. A dire vrai, c'est le problème de récensement tout les cinq ans aux U.S.A dont le traitement des données durait six ans qui fût à l'origine de la création de ces machines.

Les inventions de l'Américain Powers et de l'ingénieur Norvégien Bull donnerent ensuite naissance d'une part à la société Remington Rand et d'autre part, à la compagnie de machines Bull.

Mais le premier véritable ordinateur capable d' effectuer de longues et de complexes chaînes d'opération sans intervention humaine fut le calculateur automatique MARK I, construit en 1944 par l'Américain Howard Haiken à l'Université de Harvard aux Etats-Unis.

Conçue suivant les idées de Babbage, cette machine était réalisée dans sa première version à l'aide de composants électromécaniques.

Le premier ordinateur qui utilisa la technologie électronique fut l'ENIAC, construit par les Américains Eckert et Mauchly à l'Université de Pensylvanie en 1942. Ce calculateur n'est cependant pas le véritable ancêtre des ordinateurs modernes, car son programme ne se trouvait pas enregistré dans sa memoire.

La première machine à utiliser ce concept fondamental de mémoire découverte par le mathématicien Américain Von Neumann, fut l'EDVAC construite a l'Université de Princeton.

A la période de démarrage succède de 1953 à 1960 une phase où la commercialisation des ordinateurs devient prioritaire sur la réalisation de machines à exemplaire unique construites dans les universités.

C'est alors que commence la sortie des calculatrices de IBM et BULL encore liées aux machines à cartes perforées et c'est surtout l'apparition des premiers grands ordinateurs commerciaux

et scientifiques.

Tous les ordinateurs de cette période sont encore réalisés avec des tubes à vide et ce n'est que vers 1960 qu'apparaissent les premiers ordinateurs à transitors.

Ainsi on peut distinguer quatre générations d'ordinateurs.

La première génération (1942-1957) utilisait des tubes électroniques. Ainsi l'ENIAC, construit en 1942 comportait 18.000 tubes électroniques.

La deuxième génération (1958-1963) utilisait des transistors et des mémoires à tores de ferrite.

La troisième génération (à partir de 1964) utilise encore des composants discrets mais également des circuits intégrés. Les mémoires sont encore à tores de ferrite.

La quatrième génération fait appel à l'intégration à grande échelle et utilise des mémoires à semi-conducteurs ou à bulles magnétiques.

Enfin une cinquième génération se profile à l'horizon des années 90. Elle fera appel à des technologies encore à développer.

Les ordinateurs qui sont concernés par la présente formation sont du type "Petit Système Individuel" (PSI); construits sur un micro-ordinateur pour un ensemble de traitements, ils sont destinés à un seul utilisateur.

Les débuts de l'informatique individuelle remontent aux années 1972-1975 grâce aux nouveaux composants électroniques qui sont encore les micro-processeurs.

On désigne souvent l'informatique des PSI par le terme de microinformatique. Ce terme est en fait trompeur, car il ne s'agit pas d'une informatique "plus petite". Ce qui est en réalité petit c'est le prix du matériel.

ЗЗ
#### 1.2 Données et information.

Après ce bref historique sur les ordinateurs, voyons maintenant plus précisement ce qu'est l'informatique.

Le traitement de l'information par des moyens automatiques répond aux besoins exprimes par l'homme de transformer, d'une manière rapide, economique et sure certaines données en resultats pour leur exploitation directe ou indirecte.

L'informatique étudie les méthodes qui doivent être utilisées pour cette transformation et les mecanismes qui permettent de la réaliser. Elle s'occupe également des modes de communication appropriés entre utilisateurs et techniciens de l'informatique, des moyens matériels qui doivent être mis en oeuvre.

Les principaux moyens mis en oeuvre sont des ensembles complexes appelés calculateurs électroniques ou ordinateurs. Ces machines sont conçues pour pouvoir effectuer de façon automatique le traitement des donnnées qui leur sont fournies.

La matière première sur laquelle portent les transformations à effectuer s'appelle information. Elle est constituée par des symboles visuels ou auditifs destinés d'une part à représenter des objets ou des événements, et d'autre part à exprimer toute pensée humaine.

Donc un ordinateur est un système de traitement des données à partir d'une information. Ce faisant, il accepte toute information qu'il traduit d'abord en données, ensuite traite ces données et après présente des résultats. Tout cela s'effectue en un temps rapide.

Les données sont les images utilisées pour présenter une information qui sera traitée par l'ordinateur. L'information obtenue augmente notre connaissance du monde extérieur.

Les exemples suivants illustrent la différence entre données et information:

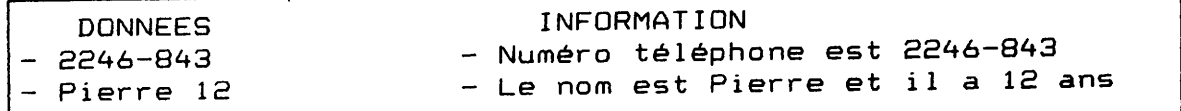

Le but d'un système d'ordinateur est de transformer par traitement des données en information utile pour parfaire notre connaissance sur des faits réels. Sous cet angle l'ordinateur s'avère un outil permettant de:

- traiter de grands volumes de données
- traiter un modèle d'information très complexe
- "jouer" avec les données de différente manière en vue de les appréhender sous plusieurs aspects.

Schématiquement le mécanisme se présente comme:

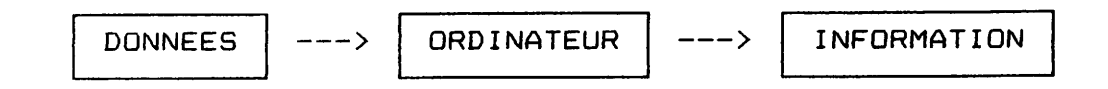

Ainsi l'information qui sort de l'ordinateur n'est autre que celle qui y a été introduite. La validité des résultats obtenus est directement liée à celle des données fournies; une mauvaise information sera en effet également traitée mais donnera lieu à un résultat erroné....

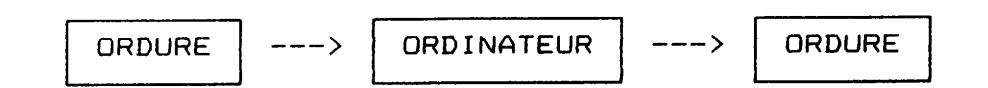

### 1.3 L'ordinateur.

L'ordinateur est constitué d'une Unité Centrale de traitement qui exécute automatiquement les programmes d'instruction et d'une Mémoire Centrale qui contient ces programmes d'instruction et les données.

Un programme est une collection d'instructions pour l'ordinateur. Par exemple

- \* additionner 1 et la variable A
- \* stocker le résultat dans la variable B
- \* écrire le résultat sur écran

sont des types d'instruction valable. Ce qui en langage ordinateur equivaut à:

 $B = A + 1$ TYPE B

A la périphérie de cet ensemble se trouvent des unités d'entréesortie qui permettent la communication avec l'utilisateur (claviers, ecran et imprimante) ainsi que des mémoires auxiliaires (disquettes) qui permettent le stockage des données. Tout cet ensemble est désigné par le mot anglais "hardware" ou matériel.

#### Le clavier:

C'est un dispositif à touches permettant d'intervenir sur le déroulement d'un processus par introduction des données. Il constitue une version étendue du clavier d'une machine à écrire. Les touches du centre ont les mêmes fonctions que celles d'une machine à écrire. De part et d'autre de cellesci se trouvent des touches à fonction spécialisée, leur utilisation depend du programme d'application: dBASE, Lotus, Word Perfect, etc......

#### $L$ 'écran:

Unité d'affichage visuel de forme généralement rectangulaire; cette unité est semblable à un écran de télévision classique.

#### L'imprimante:

Unité périphérique permettant d'imprimer des caractères prédéfinis sur du papier en continu.

# La disquette:

En informatique c'est l'appelation donnée à un disque souple qui joue généralement le rôle de mémoire auxiliaire. Elle est constituée par un disque sombre très mince, au centre duquel se trouve un orifice. Cet orifice permet de fixer le disque autour d'un axe mobile qui le fait tourner à une grande vitesse.

La disquette est protegée par une pochette três noire de forme carrée. La pochette a une fenêtre ovale par laquelle l'ordinateur lit ou écrit les données sur le disque. Elle porte également à un angle une étiquette sur laquelle on marque les références du travail.

Pour mettre la disquette dans la loge ("drive" en anglais) on la prend par l'angle ou se trouve l'étiquette. Les disquettes sont d'une três grande sensibilité et le moindre endommagement peut porter de sérieux préjudice à leur utilisation

C'est pourgoi:

1. Ne jamais prendre la disquette par la fenêtre de la

pochette.

2. Ne pas écrire sur les étiquettes collées à la pochette 3. Ne jamais tordre la disquette, quoiqu'elle soit flexible. 4. Ne pas écrire sur la disquette avec un bic ou un crayon et ne rien en coller avec des trombones. 5. Enfin protéger la disquette contre les empreintes digitales, les rayons solaires, les champs magnétiques, les ciseaux, la cendre de cigarette, la poussiére, la tasse de café, le chocolat, etc..

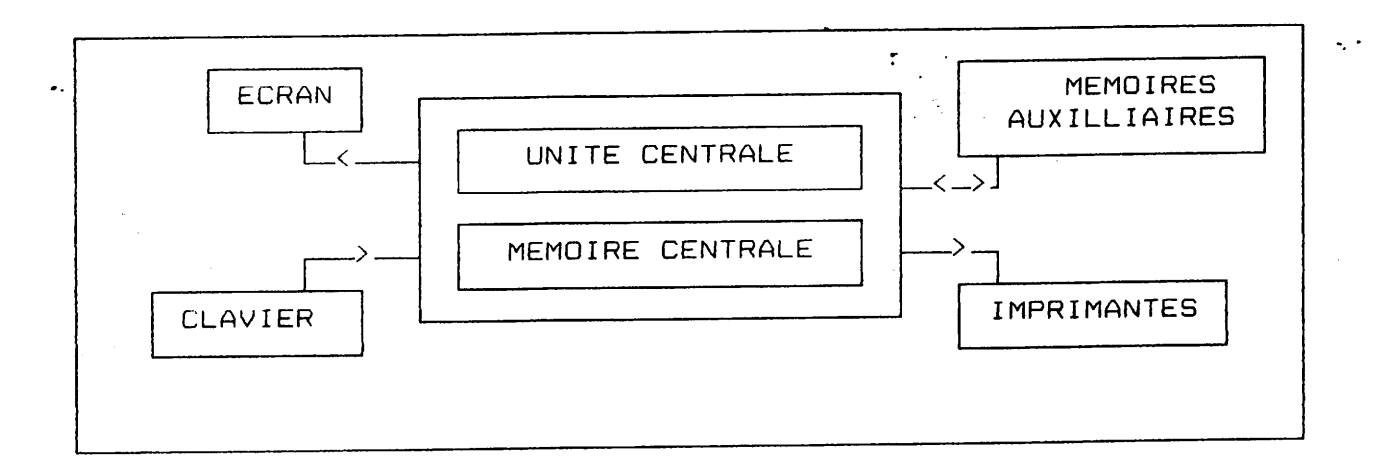

# 1.4 Les programmes d'instruction.

Ils sont de deux sortes:

- les programmes d'exploitation
- les programmes d'application

Un ensemble de programmes d'exploitation et de programmes d'application forme ce qu'on appelle le logiciel ou "software" (en anglais).

Les programmes d'exploitation permettent la communication avec le "hardware" selon les directions: lire la disquette, écrire sur la disquette, imprimer, etc....

Le programme d'exploitation peut être simple ou très sophitiqué avec un grand nombre de fonctions complexes. Aujourd'hui le

programme diesprottation le plus utilisé est le MS-DOS.

 $\sim$   $\sim$ 

Il n'est pas obligatoire pour l'utilisateur de connaître les instructions on programme d'exploitation pour travailler.

Les programmes d'application sont les plus intéressants pour l'utilisateur cha les lui permettent de traiter ses données de façon specials.

Ces programmes utilisent les fonctions de MS-DOS pour communiquer avec le "hardware".

Il existe plusieurs programmes d'application: dBASE, Wordstar, Lotus, etc.... pour differents domaines d'application.

On peut le vient le rain comme suit:

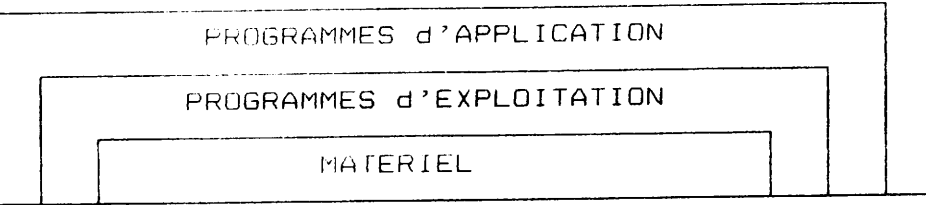

# 1.5 Les domaines d'application.

De nos jours les besoins des utilisateurs de l'ordinateur sont beaucoup plus compliqués que ceux de l'Américain Holleritz en 1885, à savoir le traitement des données de récensement. Ce qui en réalité n'était qu'un problème de classement.

Actuellement on peut distinguer quatre principaux domaines d'application:

- \* Le traitement de texte
- \* La feuille de calcul
- \* La base de données
- \* Le traitement de données (calcul statistique)

A chaque domaine d'application correspond un groupe de programmes d'application qui lui est propre. La maitrise parfaite d'un programme d'application nécessite une formation continue de six mois. Pour aider l'utilisateur des programmes d'application (dBase, Word Perfect, Lotus) des programmes d'application speciaux comme le "Programme de gestion du stock du Projet Arpon" ont été élaborés.

بالاعتداد والمستقرفة والمراقب والمتحرب والمتحرم والمستقرق والمستقر والمتحرف والمتحرف والمتحر والمتحر والمتحرق والمتحرف

Dans les paragraphes suivants nous donnerons les détails des programmes d'application: Principes généraux, possibilités d'utilisation, identification des problèmes et démonstrations.

# 1.6 Le Système d'Exploitation MS-DOS

#### Le Fichier

Un fichier est l'unité logique de stockage d'informations. Le système d'exploitation ne connait que le nom du fichier et son volume. Le fichier est comparable à un camion rempli de sacs de différentes dimensions et de contenu différent. Le chauffeur ne connait que la destination et la dimension de chaque sac. Il ne connait pas le contenu. Le chauffeur dans cet exemple est le système d'eploitation tandis que les sacs sont les fichiers.

Quelques instructions importantes

Le système d'exploitation MS-DOS reconnait plus de 40 instructions différentes.

On n'a pas besoin de connaitre par coeur toutes ces instructions pour utiliser un ordinateur, car on possède toujours la documentation dans laquelle on peut retrouver toute l'information nécessaire.

Néanmoins il y a quelques instructions utilisées tout le temps. La plupart de ces instructions sont utilisées pour la manipulation de fichiers. En plus il y a quelques instructions diverses.

Souvenez vous toujours que les instructions sont en Anglais, même dans des logiciels traduits en Français.

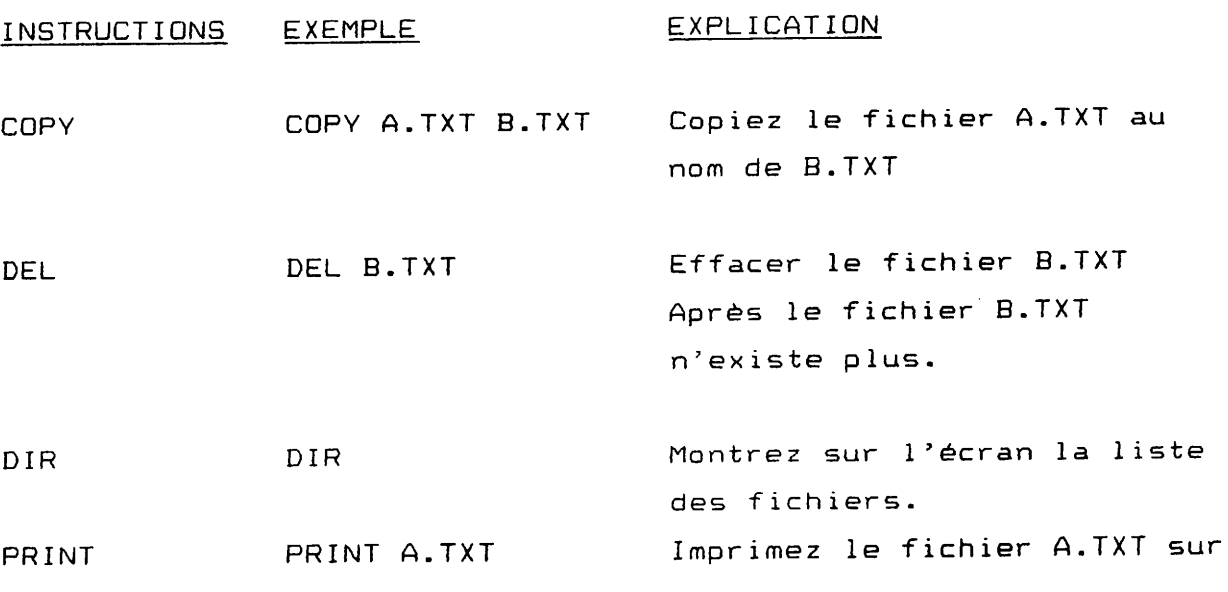

# papier

 $\ddot{\phantom{a}}$ 

 $\bar{z}$ 

 $\hat{\mathcal{A}}$ 

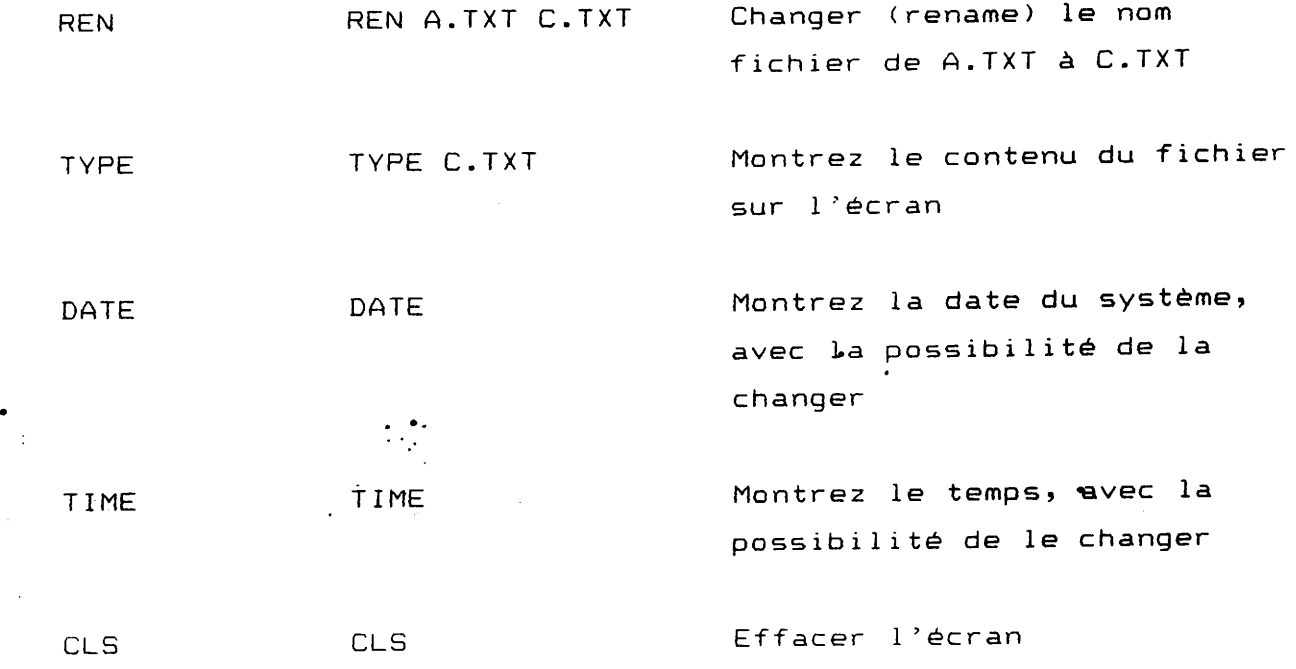

 $\ddot{\phantom{1}}$ 

 $\mathbf{F}$ 

 $\mathbf{I}$ 

2. Traitement de texte.

### 2.1 Généralités

Le traitement de texte est l'ensemble des techniques informatiques qui permettent la saisie, la mémorisation, la correction, l'actualisation, la mise en forme et la diffusion d'un texte quelconque.

Le WORDSTAR et le WORDPERFECT sont deux logiciels très appréciés dans le traitement de texte. Le traitement de texte remplace non seulement la machine à écrire, mais possède en plus d'énormes possibilités. Voyons dans ce qui suit, quelques unes de ces possibilités.

#### 2.2 Applications

#### 2.2.1 Mémorisation du texte

Le traitement de texte permet la sauvegarde d'un document qui sera utilisé ultérieurement pour utilisation ou modification. Par exemple, le Décret de Gérance de l'ON qui a été dactylographié plusieurs fois à cause de nombreuses modifications pouvait être stocké sur ordinateur: les modifications et les changements seraient faits aisément sans que l'on ait besoin de reprendre la frappe.

# 2.2.2 Facilité de corrections

La gomme, le correcteur liquide et le correcteur de stencil ne sont plus que des moyens rudimentaires appelés à céder la place à la facilité de correction du traitement de texte. En effet, les fautes de frappe sont corrigées aisément à l'aide de touches; des mots, des phrases et même des paragraphes sont effacés à volonté.

#### 2.2.3 Manipulation du texte

La manipulation du texte a imprimé un cachet particulier et utile au traitement de texte. En fait, des paragraphes peuvent être ajoutés ou supprimés et même transférés en d'autres endroits.

 $\ddot{\phantom{0}}$ 

<u>a da ya mito apindebian mwaka n</u>

Il est aussi possible de demander à l'ordinateur de chercher un mot et de le remplacer par un autre mot. Si par exemple on a écrit "colon" 100 fois dans le Décret de Gérance et qu'on veuille le remplacer par "exploitant", l'ordinateur est capable de le faire tout seul lorsque des instructions lui sont données dans ce sens.

## 2.2.4 Tableaux

Le traitement de texte permet la confection de beaux tableaux dont le contenu peut être modifié chaque fois que cela est nécessaire

## 2.2.5 Dictionnaire

Avec le traitement de texte, les ennuis avec l'orthographe des mots disparaissent. Un dictionnaire de 80.000 mots usuels est accessible à l'ordinateur pour vérifier l'orthographe des mots se trouvant dans le texte.

Ce dictionnaire peut même être enrichi par l'utilisateur avec autant de mots spécifiques désirés.

## 2.2.6 Possibilités d'impression

Les résultats du traitement de texte peuvent être imprimés sur papier d'ordinateur, sur papier standard des machines à écrire et même sur stencil.

Ces possibilités donnent de nombreux avantages du point de vue de l'utilisation du texte. Si par exemple un document tiré sur stencil en plusieurs exemplaires distribués était demandé au bout de quelques mois, il suffirait d'utiliser la sauvegarde du document pour faire l'impression sur le stencil (aucune frappe n'est à faire) et procéder à un nouveau tirage du document.

### 2.3 Demonstration

Le traitement de texte sera appliqué à deux problèmes concrets: un faire-part et les Décisions de Congés.

## 2.3.1 Faire-part (baptême)

Les avis de baptême sont généralement faits au Mali sans le nom et l'adresse de l'invité qui sont ajoutés à la main. Le traitement de texte le fait facilement et rapidement.

FAIRE PART  $\ast$ ¥ ------------------------ $\star$  $\ast$ et madame sont  $\star$  $\ast$ Monsieur les heureux parents d'une fille, née dans leur foyer. ₩  $\ast$  $\star$  $\star$ Les cérémonies de Baptême auxquelles Mr / Mme  $\ast$ ¥  $\ast$  $\star$  $\ast$ est convié(e) auront lieu ¥  $\ast$ à leur domicile aux heures habituelles. ₩ D'AVANCE MERCI  $\ast$ 

# 2.3.2 Correspondances répétitives

Sur les machines à écrire, les correspondances répétitives constituent des tâches contraignantes et consommatrices de temps. Le traitement de texte vous fait gagner du temps tout en vous débarrassant de ces multiples contraintes.

جناف والمستقلب

**The Company's Company** 

 $\frac{1}{2} \frac{1}{2} \frac{1}{2} \frac{1}{2}$  .

Les Décisions de Congés de l'ON constituent un exemple typique de tâches répétitives et contraignantes. Le traitement de texte est appliqué ici aux Décisions de Congé dans un but illustratif.

OFFICE DU NIGER

#### DIRECTION GENERALE

SERVICE ADMINISTRATIF ET SOCIAL.

DECISION NO  $\angle$ DG-SAS

LE DIRECTEUR GENERAL DE L'OFFICE DU NIGER

- VU le Code du Travail de la République du Mali;
- VU l'Ordonnance no. 55/CMLN du 19/12/72, portant Statut du Personel des Sociétés et Entreprises d'Etat;
- VU la Lettre Circulaire de l'Ordonnance no.55/CMLN du  $19/12/72$ ;
- VU la Circulaire no. 37/DNTLS du 2/2/73; concernant les congés payés;
- VU la demande de l'intéressé et l'avis favorablé de son Chef de Service:
- VU le Plan de relève des départs en congé;

# DECIDE:

ARTICLE IER.- Un congé de jours y compris jours de majoration pour ancienneté de service est accordé à Monsieur

ARTICLE 2.- Ce congé est valable du  $au$ inclus.

ARTICLE 3.- Conformement aux dispositions des articles 164 et 166 du Code du Travail et des instructions contenues dans la Circulaire no. 37/DNT-LS du 2 Février 1973. L'intéressé percevra avant son départ, l'allocation de congé correspondant au I/12é de la rémunération totale perçue par lui du

inclus, en ce qui concerne les au jours de droits normaux d'une part et d'autre part l'allocation spéciale prévue à l'article 166 du Code du Travail en ce qui jours de majoration pour ancienneté de service. concerne les

ARTICLE 4.- Chef du Service Administratif le Directeur Technique et l'Agent Comptable Chef du Service Comptable et Financier sont chargés, chacun en ce qui le concerne de l'application de la présente Décision qui sera enregistrée, publiée et communiquée partout ou besoin sera.

#### AMPLIATIONS /

Chrono 1.- Dossier Intéressé 1.- 2.-.........2 SEGOU, Section Paie 2.- Sce Contrôle de Gestion 2.-.4  $l e$ Direction Technique 2.- Inspection Génél.-...3 P/LE DIRECTEUR GENERAL P/O

Intéressé 1.- Archives Générales 1.-.........2

3. Base de Données.

### 3.1 Principe général

Qu'est-ce qu'une base de données?

Une base de donnees est un ensemble organisé d'informations ou de données reliées entre elles.

<u>an an Amhainn an Coimige ann an Aonaich</u>

Il est fort probable que tous les jours vous utilisez des bases de données sans le réaliser.

Par exemple votre carnet d'adresses est vraiment une base de données.

Dans ce carnet on rencontre plusieurs données concernant une personne.

Par exemple on trouve le nom, prénom, rue, numéro, ville, BP, pays, numéro de téléphone, etc .....

Cette collection de données exprime tous les faits concernant une personne donnée.

En termes de base de données cette collection s'appelle un enregistrement, et un fait élémentaire (une donnée) s'appelle un champ.

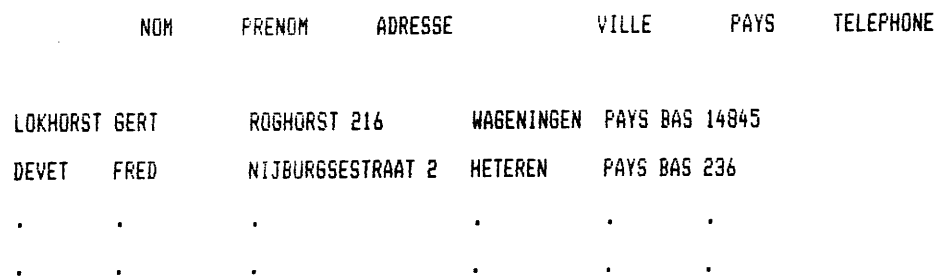

Dans cet exemple, le NOM est un champ, et la combinaison de NOM, PRENOM, ADRESSE, VILLE etc etc est un enregistrement.

Alors, une base de données est constituée d'enregistrements, et un enregistrement est constitué de plusiers champs.

## Types de champ

Dans un champ on peut rencontrer plusieurs types d'information. Les trois types les plus importants sont:

וני המכירה המוצרית

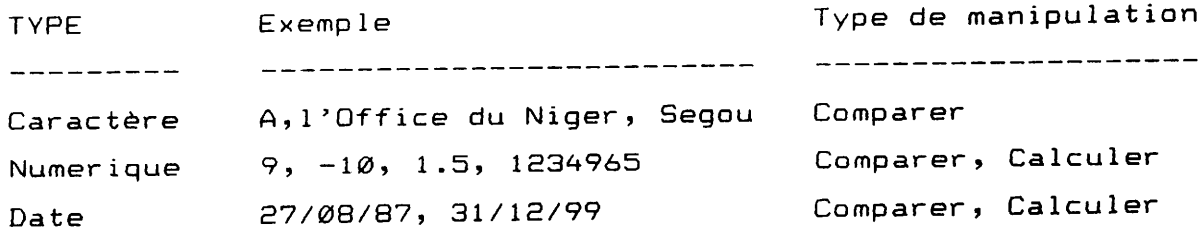

En plus un champ a une certaine dimension ou largeur, c'est-àdire qu'on doit décider l'espace pour un champ. Par exemple, afin de stocker un NOM on a besoin d'un espace de 10 caractères.

L'ensemble du nombre, type et dimension des champs s'appelle la structure d'une base de données.

# 3.2 Avantages d'un système de base de données

Une fois qu'on ait décidé de la structure d'une base de données, et qu'on ait entré les données, on peut manipuler ces données sans avoir besoin de savoir de quelle façon ces données sont physiquement stockées.

Ni l'ordre des champs, ni l'ordre des enregistrements, ni le nombre des enregistrements est important pour l'utilisateur. Il sait seulement quelles données ont été entrées dans la base de données.

Il est même possible de combiner les données de deux ou plusieurs bases de données, si toutes les bases de données contiennent le même champ avec une valeur unique. Cela est le pouvoir le plus grand d'un système de base de données.

# 3.3 Les phases du concept jusgu'au rapport

the company of the company of the company of the company of the company of the company of the company of the company

Il est très important de distinguer les differentes phases de l'utilisation d'une base de données, et les differents types de personnes qui s'occupent des differentes tâches.

والمستحصر والمتحاول والمستحدث والأروان المتراكب والمراد

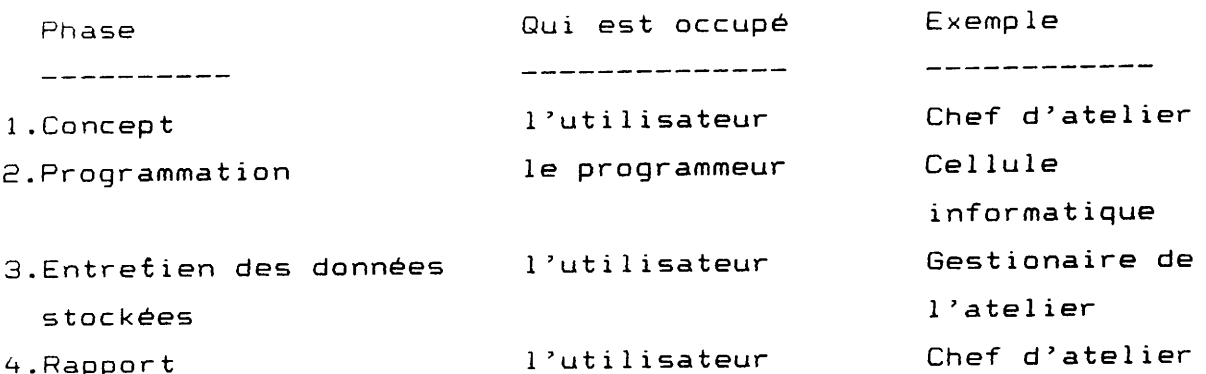

Exemples

 $=$  = = = = = =  $=$ 

Dans cette formation on a prévu deux exemples.

Dans le premier il s'agit de construire et utiliser une base de données simple. Dans cet exemple on va suivre toutes les quatre phases du concept

jusqu'au rapport. Le second exemple est une demonstration d'un logiciel de gestion

de stock. Durant la démonstration nous n'accorderons pas d'attention au concept et la programmation, mais partout à l'entrée des données et au rapport.

Exemple 1

Faisons une base de données simple du personnel de l'ON.

Phase 1 - Concept Cette base de données va contenir les données suivantes:

 $\cdot$  :

**UUMMEE**  $\begin{tabular}{lllllllllllll} \multicolumn{2}{l}{{\bf 1}} & \multicolumn{2}{l}{{\bf 2}} & \multicolumn{2}{l}{{\bf 3}} & \multicolumn{2}{l}{{\bf 4}} & \multicolumn{2}{l}{{\bf 5}} & \multicolumn{2}{l}{{\bf 6}} & \multicolumn{2}{l}{{\bf 6}} & \multicolumn{2}{l}{{\bf 7}} & \multicolumn{2}{l}{{\bf 8}} & \multicolumn{2}{l}{{\bf 9}} & \multicolumn{2}{l}{{\bf 1}} & \multicolumn{2}{l}{{\bf 1}} & \multicolumn{2}{l}{{\bf 1$ Nom Prénom Date de Naissance Numéro de téléphone Service Lieu de travail quantier de residence Nombre d'enfants

Phase 2 - Programmation et création de la base de données.

On va "traduire" les données en termes de système de base de données.

Pour chaque champ on doit composer un Nom, et choisir un Type de donnée et une Dimension.

Pour notre probléme on peut choisir une solution comme dans le tableau suivant.

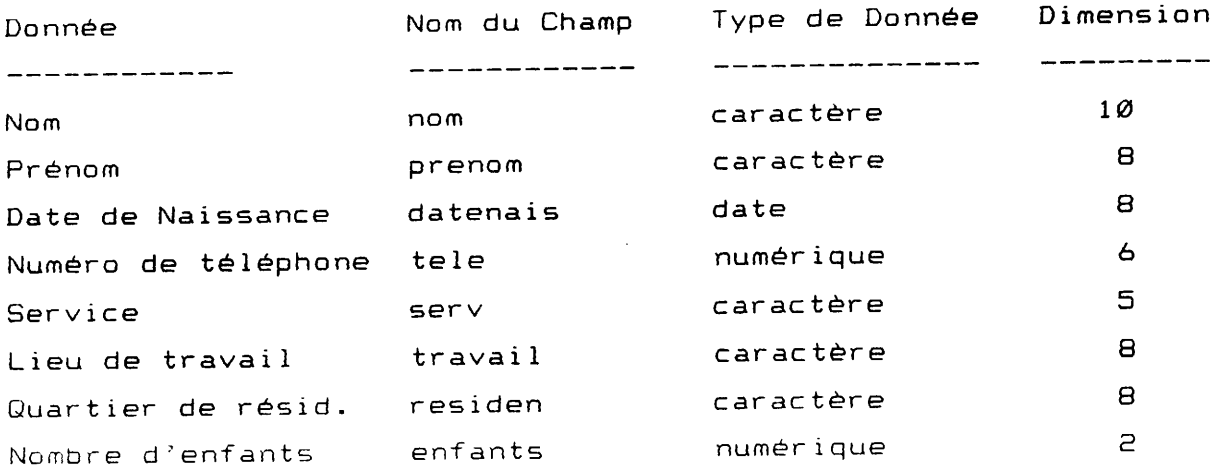

Maintenant on va entrer la structure de la base de données dans l'ordinateur.

On frappe les instructions suivantes:

Instruction -----------

Explication \_\_\_\_\_\_\_\_\_\_\_

DBASE

Démarrage du système de base de données Afin de créer ou utiliser une base de données, il faut d'abord démarrer le logiciel Dbase.

Création de la base de données. CREATE PERSONEL Le nom de la base de données sera PERSONEL. 

Nous entrons dans le menu de Creation (CREATE en englais). Remplissez pour chaque champ les questions concernant:

- $-$  le NOM
- $-$  le TYPE
- la DIMENSION

Quand nous avons entré la structure desirée, nous arrêtons avec la direction: ^END (Frappez la touche CTRL et END en même temps). La structure de la base de données PERSONEL est sauvegardée et nous retournons au système DBASE.

Phase 3. Entrée des données ---------------------------

Ensuite nous entrons les données des personnes présentes dans la base de données PERSONEL.

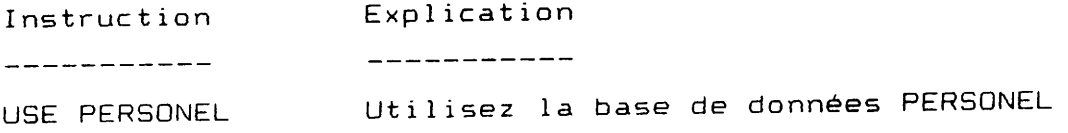

Maintenant on peut entrer les données avec la direction:

APPEND Ajouter de nouveaux enregistrements

On voit l'écran d'entrée des données. Suivant les instructions sur l'écran on entre les données desirées.

Apres le dernier enregistrement on frappe: ^ END

Phase 4. Rapport

-----------------

Le rapport est la partie qui est vraiment la plus intéressante. Nous allons poser les questions suivantes:

1. Quel est le nombre total d'employés

2. Quel est le nombre d'enfants des employés

3. Combien d'employés travaillent à Ségou

4. Qui sont ces employés

5. Quels sont les employés qui travaillent et demeurent dans la même ville

6. Quel est le total des numéros de téléphone

7. Quel employé travaille dans quelle ville et dans quel service

Afin de poser ces questions on peut frapper les directions:

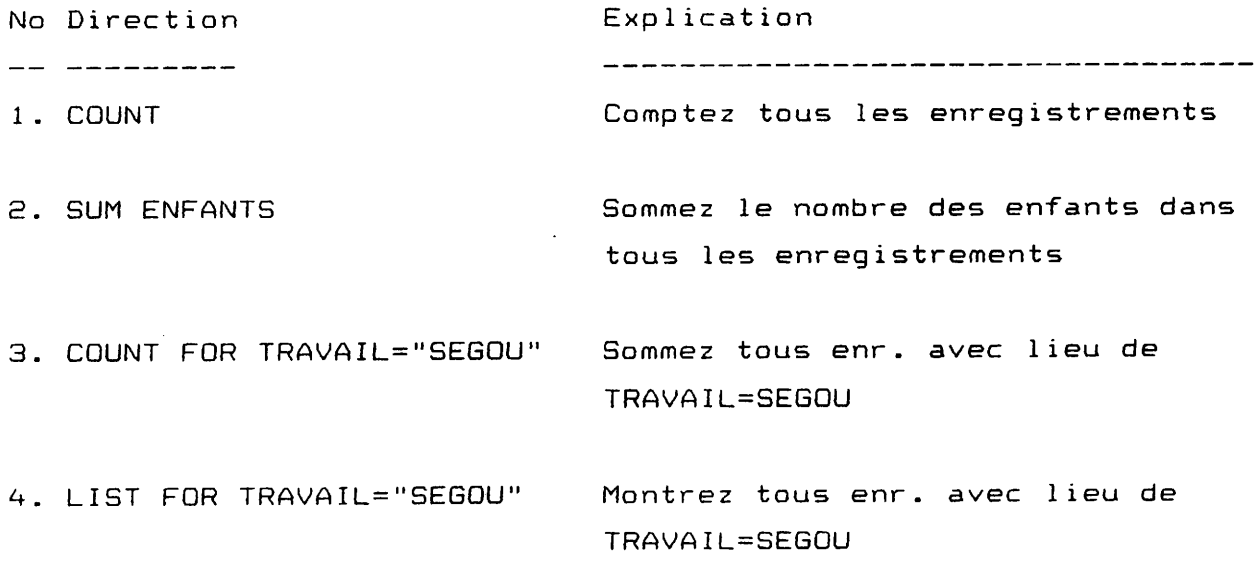

5. LIST NOM, PRENOM, TRAVAIL FOR TRAVAIL=RESIDEN

Montrez seulement NOM, PRENOM et lieu de TRAVAIL pour tous enr. avec lieu de travail = quartier de résidence

Sommez tous les numéros de téléphone. Vraiment cette question est stupide, mais c'est un exemple simple que l'ordinateur ne distingue pas entre des questions stupides et des questions sages.

7. INDEX ON TRAVAIL+SERV TO TRAV

Sortez par lieu de travail, et pour chaque lieu de travail par departement.

LIST TRAVAIL, SERV, NOM, PRENOM

Montrez le nouvel ordre des enregistrements. Montrez seulement les Champs indiqués.

#### Exemple 2

6. SUM TELE

=========

Cet exemple concerne une démonstration d'un système de gestion de stock pour l'atelier d'ARPON.

Ce-ci a été fait pour resoudre les types de problème suivants:

- Gestion de stock

- Suivi des pièces

- Suivi des engins

Pendant la démonstration on verra quelles sortes de rapports sont possibles.

4. Feuille de calcul

# 4.1 Principes généraux et applications

La feuille de calcul (spread sheet) est un outil analytique d'une grande valeur. Elle est utilisée quand on veut traiter une grande quantité de données chiffrées ayant des rélations mathématiques.

Elle permet d'exécuter une gamme importante de tâches. On peut citer entre autres:

- 1. Préparation des budgets
- 2. Développement des plans d'activité
- 3. Réalisation des fonctions standards de comptabilité
- 4. Enregistrement de données sur les employés ou les clients
- 5. Gestion de l'inventaire
- 6. Simulations et calculs répétitifs

La feuille de calcul se présente de la façon suivante:

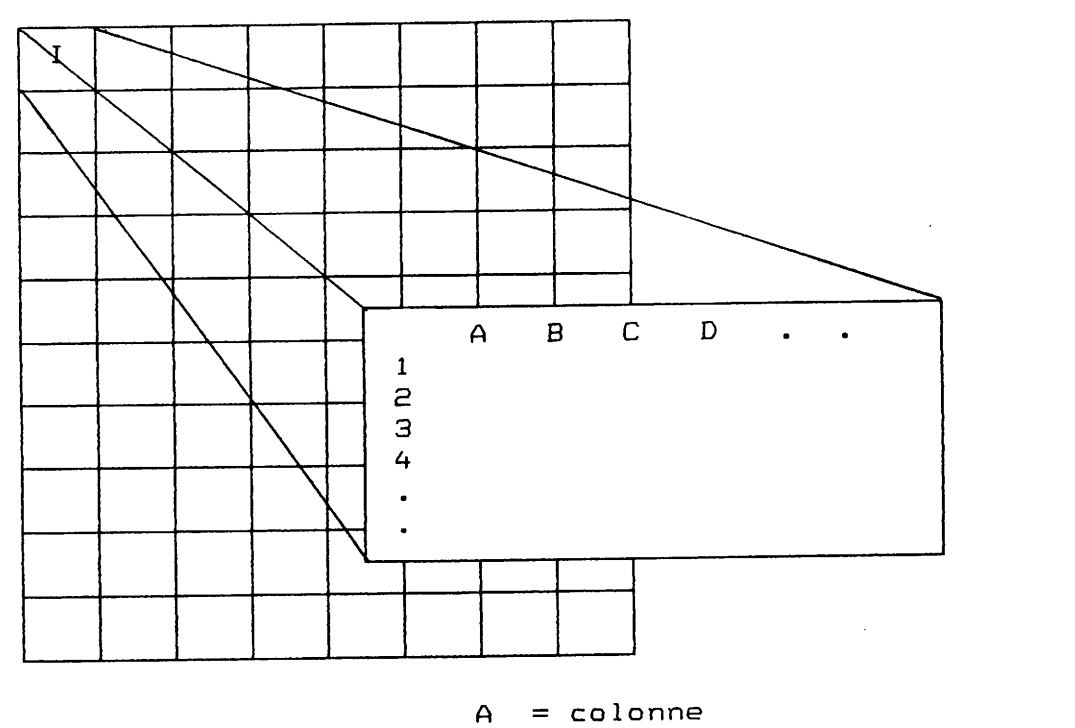

 $\mathbf{1}$  $=$  rangee

= portion de la feuille de calcul,  $\mathbf{I}$ projetée à l'écran

La feuille de calcul est constituée de rangées identifiées par des chiffres (1, 2, 3 ....) et de colonnes identifiées par des lettres  $(A, B, C...).$ 

<u>and the contract of the community of the contract of the contract of the contract of the contract of the contract of the contract of the contract of the contract of the contract of the contract of the contract of the cont</u>

L'intersection d'une rangée et d'une colonne est appelée cellule.

Le voyant de la cellule (qui donne toujours l'adresse de la cellule) est utilisée pour l'exploitation de la feuille de calcul. Bien que la feuille de calcul soit très volumineuse, une petite portion seulement est affichée sur l'écran. Les touches  $\longleftrightarrow$ ,  $\uparrow$ ,  $\downarrow$  permettent les mouvements sur la feuille de calcul.

Les commandes de la feuille de calcul permettent d'exécuter les principales tâches suivantes:

- 1. copies, déplacements et effacements du contenu des cellules
- 2. sauvegarde et rappel des feuilles de calcul
- 3. impressions de rapports
- 4. confection de graphiques
- 5. arrangement de renseignements dans une base de données

Des menus sont utilisés pour exécuter les commandes de la feuille de calcul. Un menu principal permet l'accès à tous les menus. Pour visualiser le menu principal, on appuie sur la touche "/" et on procède alors au choix du menu désiré.

Pour accéder au menu de la feuille de calcul les touches suivantes sont à appuyer:

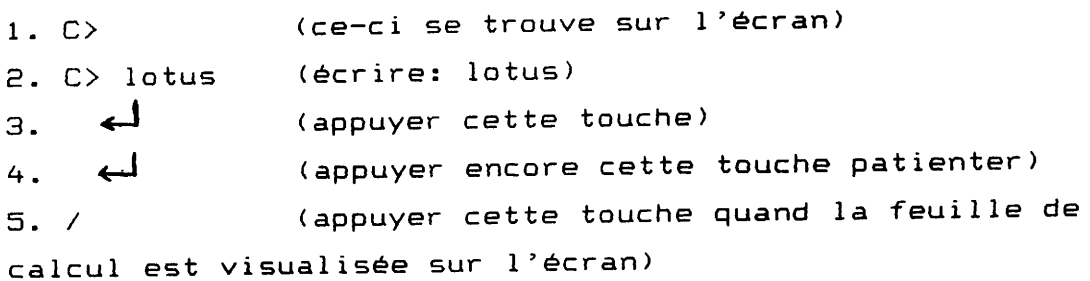

Après avoir appuyer sur "/", le menu principal apparait sur l'écran comme indiqué sur le tableau qui suit:

#### $A1:$

Worksheet Range Copy Move File Print Graph Data System Quit Global, Insert, Delete, Column, Erase, Titles, Window, Status, Page

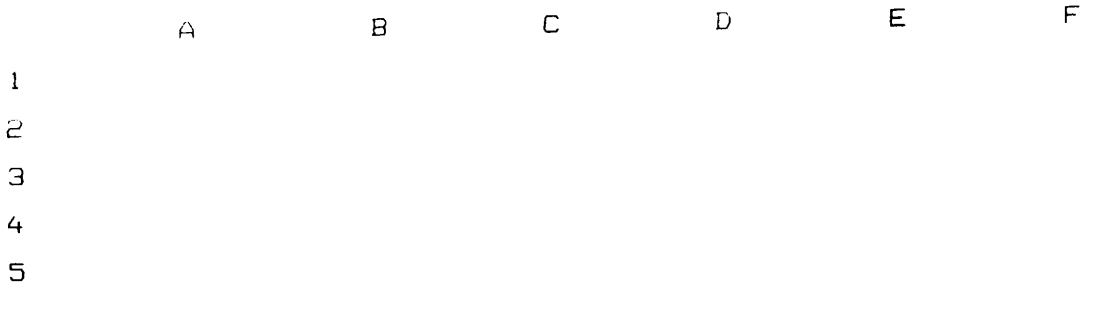

# 4.2 Simulations et calculs repetitifs

La feuille de calcul permet la confection de modèles mathématiques d'une grande utilité lorsque les problèmes à résoudre font appèl à des simulations et à des calculs répétitifs.

Après avoir établi un ensemble de rélations mathématiques, la feuille de calcul récalcule avec une vitesse extraordinaire tous les résultats chaque fois que des éléments d'une nouvelle hypothèse sont introduits.

En guise d'exemple, prenons un modèle ou 100 formules sont utilisées. Quand les données de la première formule changent pour des fins de simulation, l'ordinateur recalcule le modèle lorsque l'on appuie sur seulement quelques touches (en moins d'une minute). Par contre, pour le traitement manuel ou à l'aide d'une calculatrice ordinaire, 100 formules sont à recalculer.

Une exemple de simulation et calculs répétitifs est donné dans le problème no. 1.

4.3 Exemples

Problème no. 1: Simulation sur les données de fertilisation.

Logiciel : LOTUS 1-2-3 (feuille de calcul)

Varieté : BG  $9\emptyset - 2$ 

Equation de regression :  $y = 4180,51 + 35,14 N - 0,1657 N$ <sup>2</sup>

## Principe.

La feuille de calcul du LOTUS (Spread sheet) est utilisée pour la saisie et le traitement des données.

La feuille de calcul est programmée de telle manière que tous les calculs suivants sont opérés automatiquement par l'ordinateur  $lui$ -m $ême$ :

- récolte (rendement en kg.) - récolte valorisée en F CFA quantité d'urée (kg / ha) coûts de l'urée (FCFA / ha) coûts du crédit (FCFA / ha) - coûts de la semence (FCFA / ha) coûts du travail (FCFA / ha) coûts du traitement (FCFA / ha) (FCFA / ha) coûts divers (FCFA / ha) coûts totaux (FCFA / ha) profit net  $\sim$ plus-value (kg / ha) (FCFA / ha) plus-value plus-value unitaire (FCFA / kg) plus-value unitaire - prix urée (FCFA / kg) Les données à saisir pour exécuter les nombreux calculs ci-dessus mentionnés sont:

and a complete the contract of the

- prix du paddy  $\equiv$
- prix de l'urée
- dose de départ de l'urée
- augmentation de la dose d'urée  $\overline{\phantom{a}}$
- intérêt du crédit
- coûts de la semence
- coûts du traitement
- coûts du travail  $-$
- coûts divers
- l'équation de regression (courbe de réponse à l'azote) de la variété

# Analyse du traitement informatique

Le traitement informatique aboutit aux résultats imprimés sur la page suivante.

Ces résultats sont traduits en graphiques sur les pages après. Les graphiques seront discutés avec la participation des responsables et commentés.

En maintenant les autres facteurs fixes et en faisant varier le prix du paddy, on obtient le premier graphique pour un prix de paddy de 65 FCFA/kg et le deuxième graphique pour un prix de 40 FCFA/kg.

Le soin sera laissé aux participants de les discuter et de les commenter.

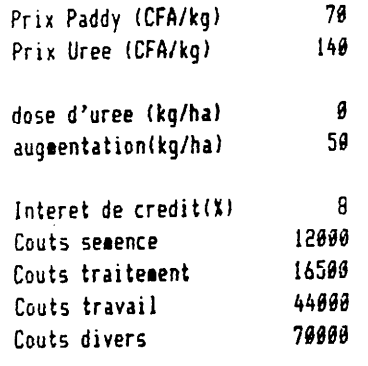

 $\bar{\gamma}$ 

 $\hat{\mathcal{A}}$ 

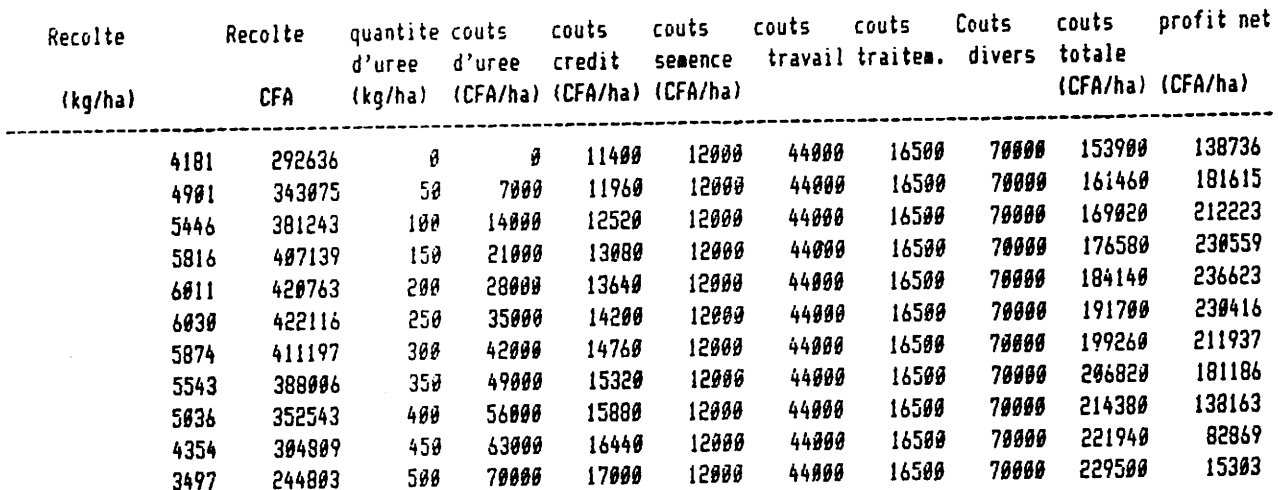

 $\ddotsc$ 

 $\bar{\beta}$ 

 $\mathcal{A}$ 

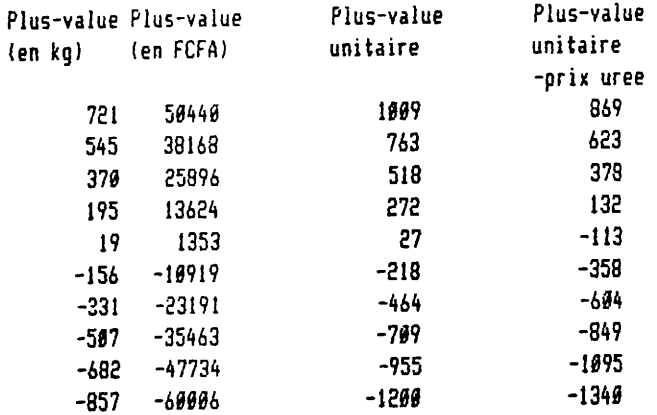

 $\hat{\boldsymbol{\cdot} }$ 

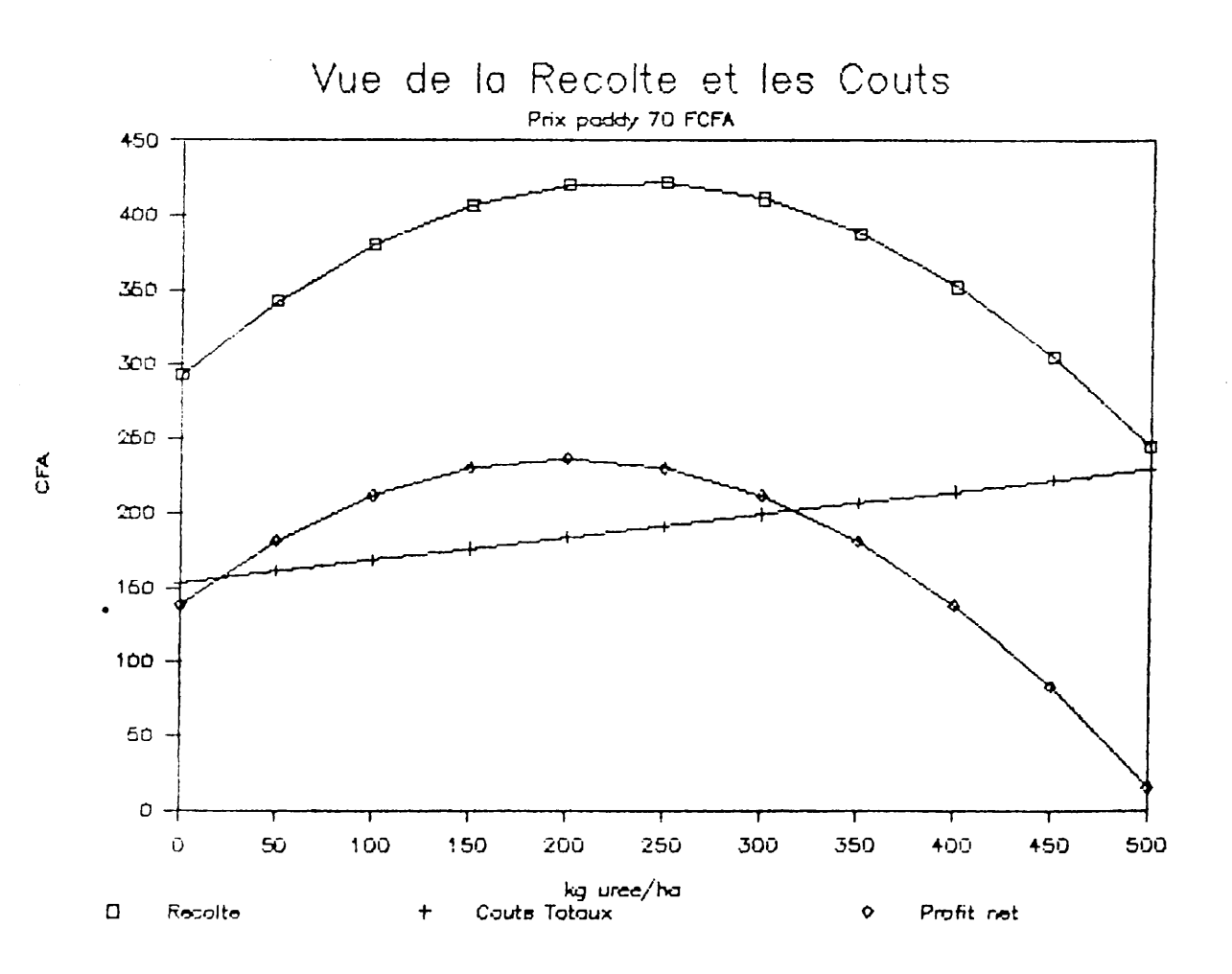

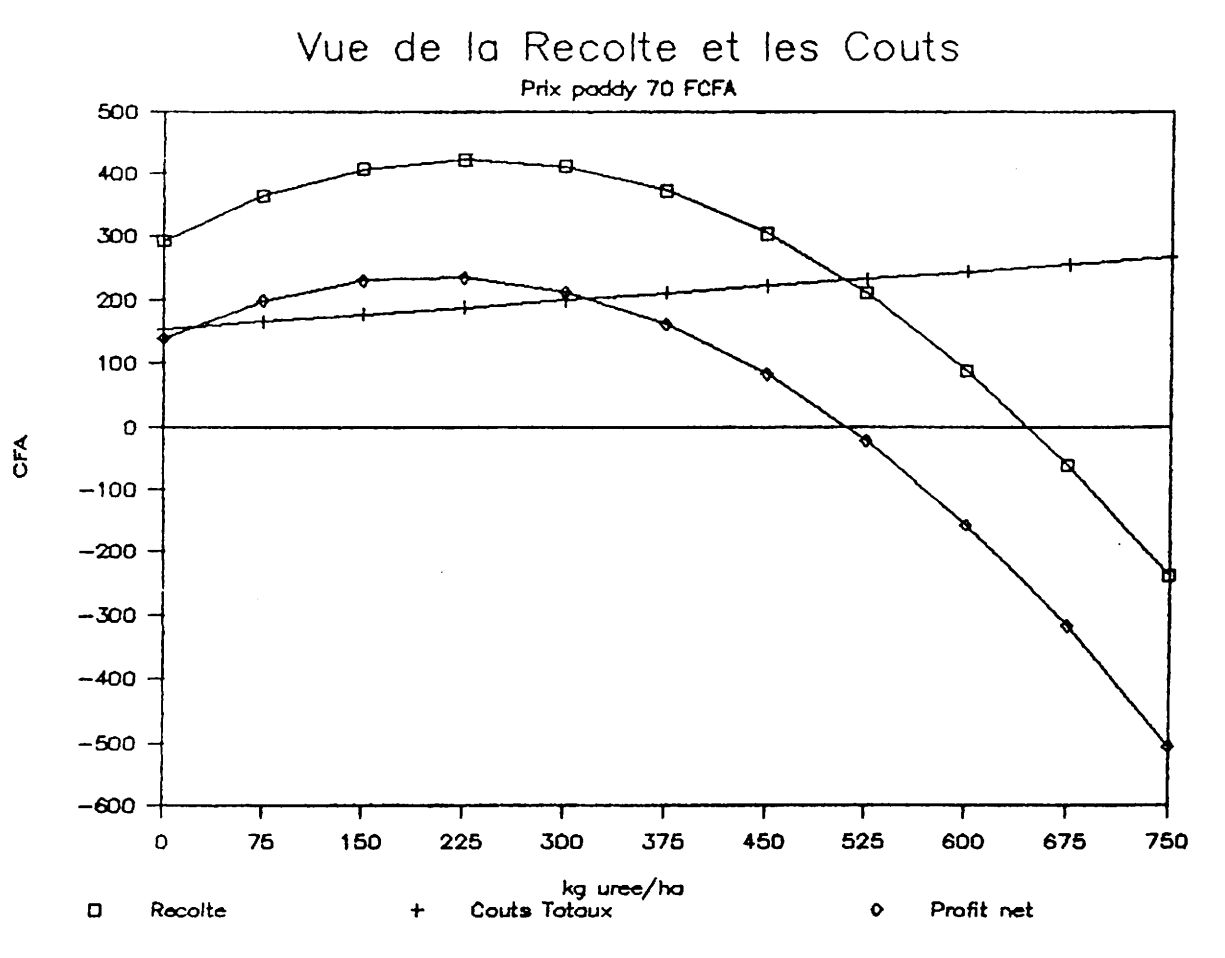

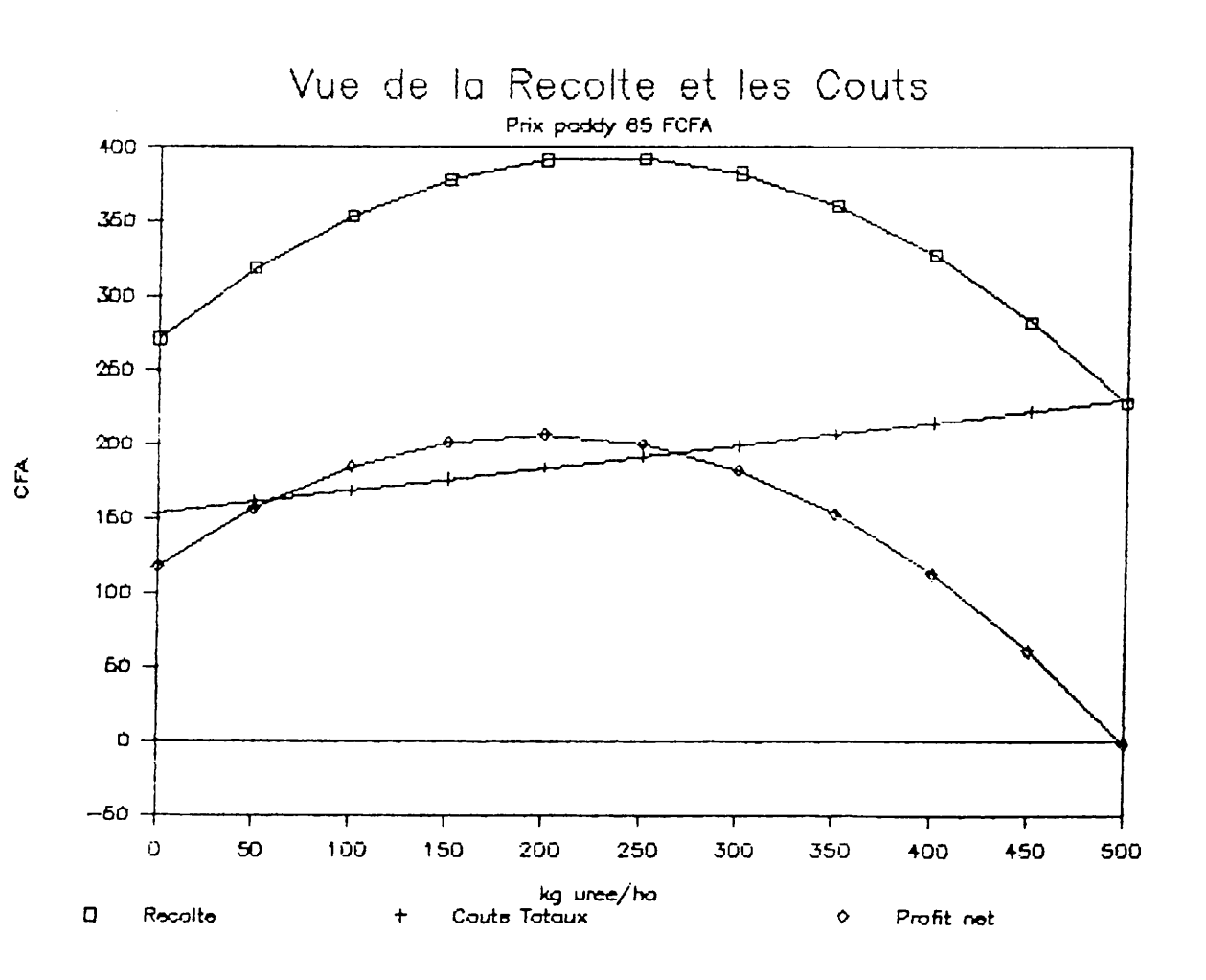

 $\ddot{\phantom{a}}$ 

l

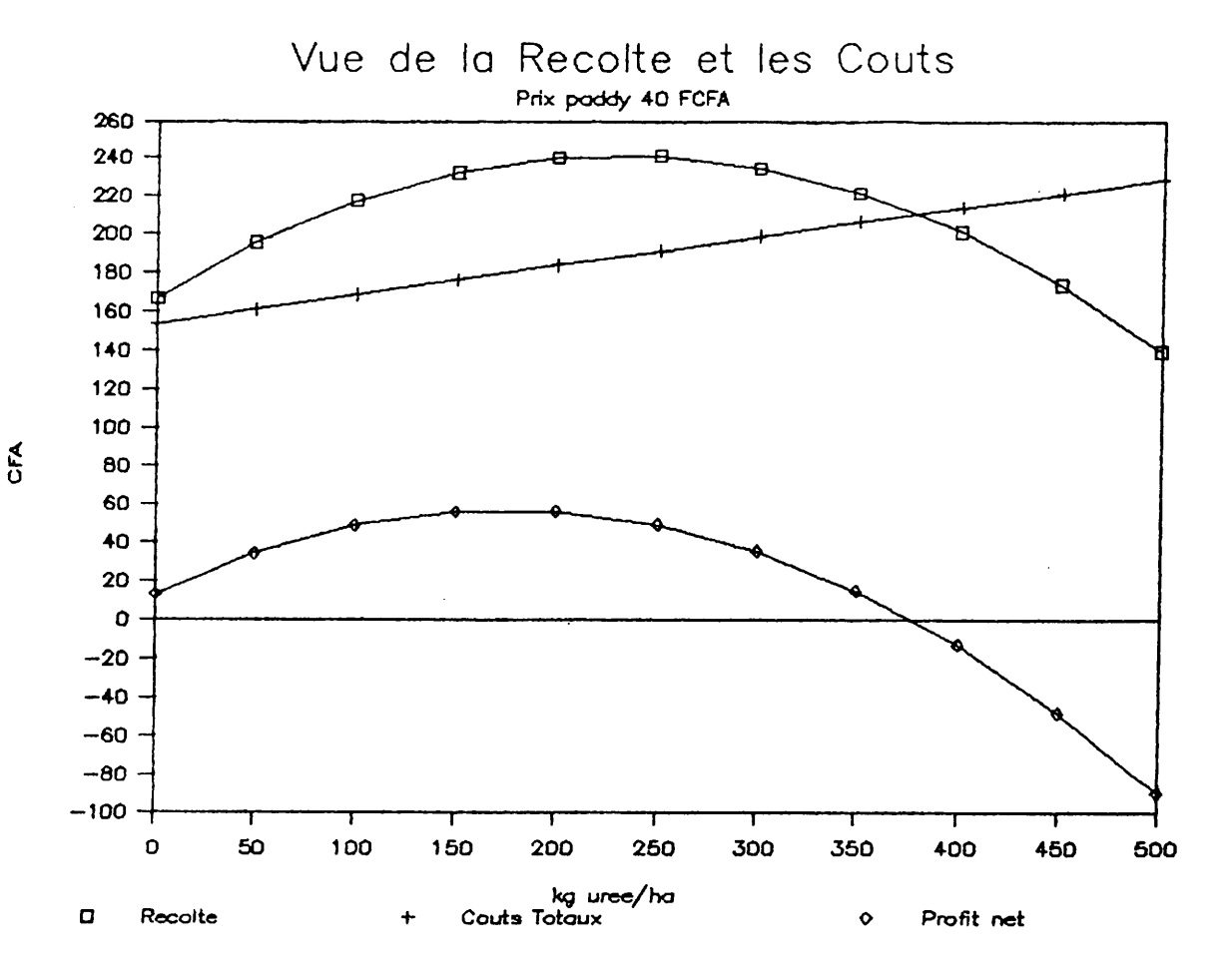

Problème no. 2: Rapport de quinzaine du Service Agricole.

Logiciel : LOTUS 1-2-3 (feuille de calcul)

ويتوضح ويتعاطف والمناقب والمتحدث

#### Justification.

그 부모 이번 이번 전쟁을 통해 있다. 이번 무대주에 있어서 큰 거야?

Tous les quinze jours, le Service Agricole élabore un rapport. Une multitude d'additions et multiplications sont à faire chaque deux semaines avec des risques d'erreurs. Avec la feuille de calcul du LOTUS, plus d'additions, plus de multiplications: tout ce qu'il y a à faire, c'est de saisir les données par zone et l'ordinateur se charge des calculs répétitifs et fastidieux avec la plus grande précision.

### Principe.

Le principe est le même que pour le problème no. 1. L'ordinateur est programmé pour exécuter toutes les additions et multiplications.

## Analyse du traitement.

Les résultats du traitement informatique se trouvent sur les pages suivantes. La première situation est assez exhaustive car la quasi-totalité des activités rizicoles sont traitées. Mais, si en un moment donné on n'a besoin que des activités no. 1 (superficie prévue) à no. 26 (urée 1-ère fraction), il est possible de n'imprimer que cette portion désirée de la feuille de calcul (deuxième situation).

De la même façon, on peut prendre n'importe quelle portion de la feuille de calcul (total ON, chaque zone, etc...) et l'imprimer pour des besoins bien spécifiques.

# RAPPORT DE QUINZAINE

Office du Niger Direction Technique **Service Agricole** 

I

# Situation d'avancement des travaux agricoles

 $\ddot{\phantom{a}}$ 

ستغنيت

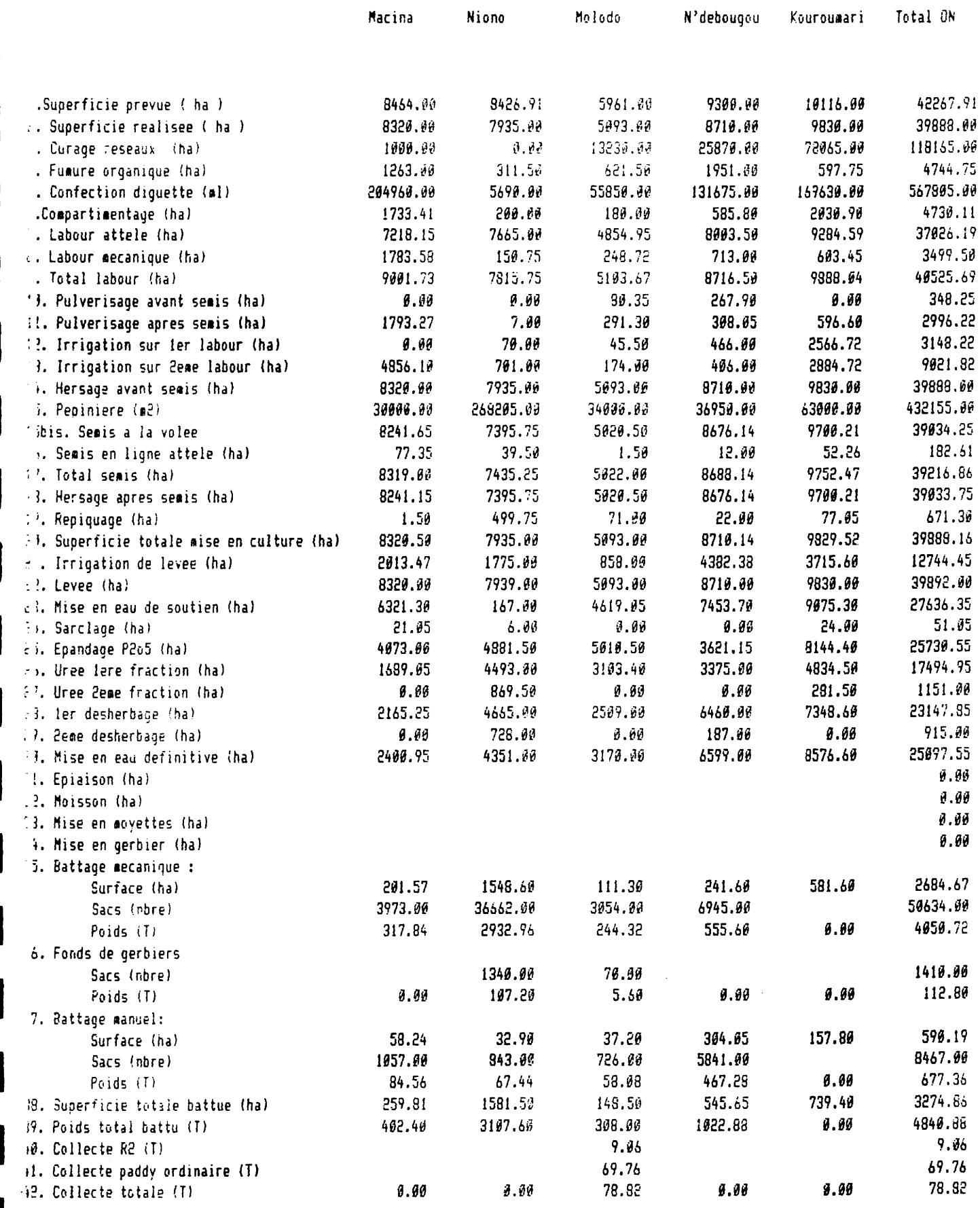

# RAPPORT DE QUINZAINE

المتحدد فالقال <u>— 11.4</u>

Office du Niger<br>Direction Technique Service Agricole

المستحر الأكثا للتساقب بالمناقصة للعسائل متسامر

Situation d'avancement des travaux agricoles 

والمستنقل

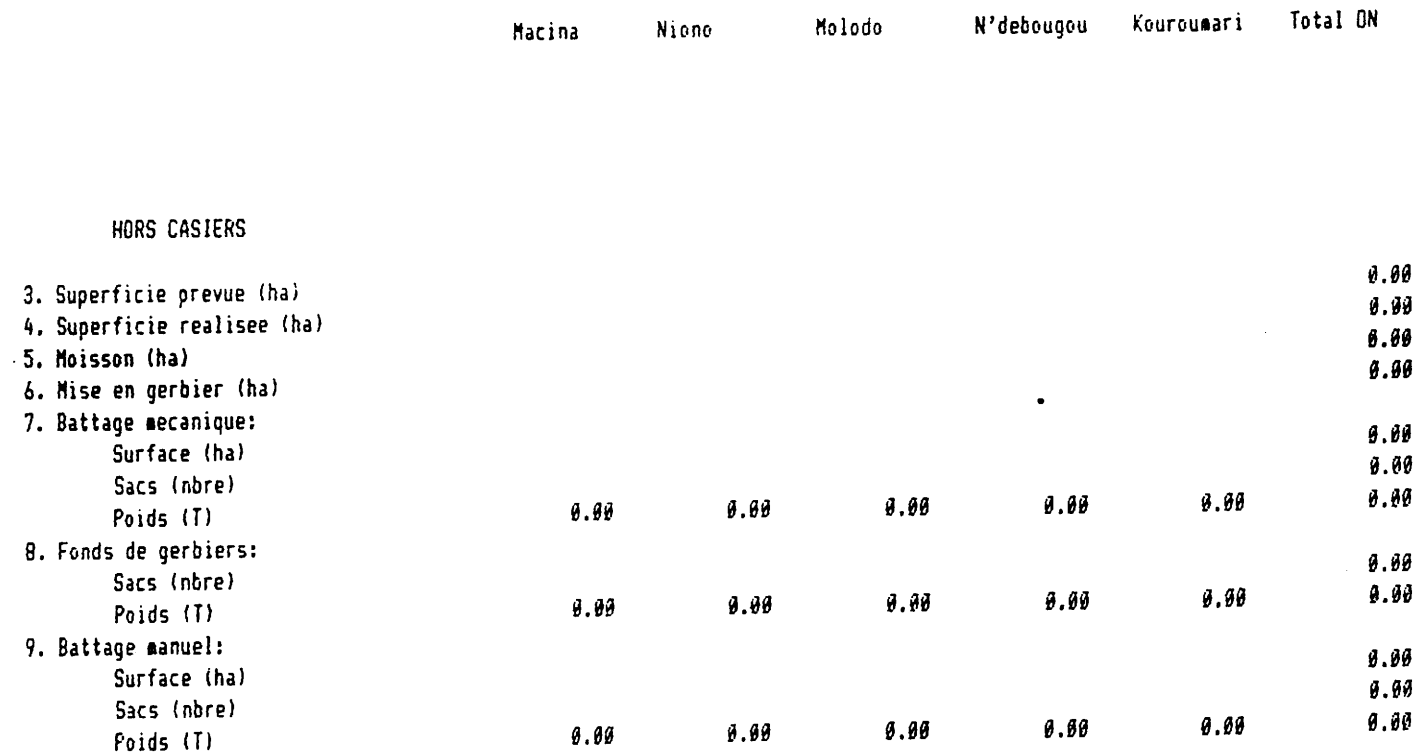

5 Traitement de données

## 5.1 Principes généraux.

Le but final de toute récherche est de retrouver un élément déterminé dans une structure de données. Généralement ce-ci nous amène à choisir parmis un flot de données celles qui sont les plus justes et qui permettent de caractériser objectivement le phénomène. Les analyses statistiques permettent justement de tester les differentes hypothèses possibles. Ces hypothèses sont formulées au début de la récherche.

Pour cette raison, il importe beaucoup d'identifier d'abord toutes les données avant de procéder à leur traitement. Quant au traitement, il doit concerner toutes les données, même celles qui semblent incorrectes, c'est à dire toutes les valeurs des données: extrêmes ou incorrectes - données manquantes

Les données peuvent se présenter de deux manières:

- \* Les variables de classe A qui prennent très peu de valeur.
- \* Les variables de classe B qui prennent plusieurs valeurs.

A titre d'exemple, dans une enquête socio-économique nous avons déterminé les valeurs respectives des variables suivantes:

Residence (A)  $Village(A)$ Boeufs de labour (B) Surface  $(B)$ Population Totale (B) Rendement (B) Travailleur homme (B)

Ici nous donnons les premiers résultats de l'enquête:

Dia-Cour 1.00 0 2 8 6 5 400 Dia-Cour 2.00 0 2 7 5 2 1000 Diabaly- 20.60 14 1 13 9 3 2060 Kalan-Co 2.00 2 2 7 5 4 1120 Kangaba 1.00 0 2 8 8 1 1360

L'objet de notre récherche sera de découvrir toutes les relations qui existent entre toutes les variables.

## 5.2 Les groupes de commande.

Le SPSS (Statistical Package for Social Studies) est un ensemble de sous-programmes permettant de réaliser tous les types d'analyses statistiques. La plupart des calculateurs actuels possèdent cet ensemble.

Pour l'exploitation de ce système on utilise trois groupes de commandes:

1. Le groupe de définition des données. C'est un ensemble d'instructions nécessaire pour indiquer la position des variables sur le fichier. Pour notre exemple de l'enquête socio-économique l'instruction est la suivante:

SPSSPC: data list file 'form.don'

boeufs 17-18 resident 20-20 /  $village 2-9 (A) surface 11-15$ rendem  $30 - 33$ . pop\_act 25-26 th 28-28 pop tot 22-23

Cette instruction definie toutes les caractéristiques et la place géographique des données sur le fichier 'FORM.DON' La variable VILLAGE est traitée de façon spécifique. Elle est une variable alphanumérique, à la difference des autres variables qui sont numériques.

2. Le deuxième groupe de commandes est constitué par l'ensemble des instructions indispensables à la combinaison des variables. Par exemple pour déterminer le rapport travailleur homme / hectare, le SPSS utilise l'instruction:

SPSSPC: compute th\_sur = th/surface.

3. Le troisième groupe qui est le plus important est formé d'instructions permettant au SPSS d'exécuter rapidement la procédure adoptée. Pour calculer le nombre de residents par

village il suffit de donner au SPSS l'instruction: SPSSPC: frequencies variable = resident.

### 5.3 Le Calcul Statistique

N'importe quelle machine qui arrive sur le marché est accompagnée d'une notice dans laquelle sont données les instructions nécéssaires à son exploitation et à son entretien. Pour un ordinateur cette notice est appelée "programme d'instruction".

La statistique est un processus de création. Les résultats d'analyses statistiques, malgré l'absence de graphiques magnifiques, sont d'une très grande utilité pour beaucoup de domaines d'application.

Dans le système SPSS, il existe plusieurs méthodes de traitement des données. Pour la présente formation nous avons retenu quatre methodes qui seront illustrées avec des données d'enquête socioéconomique:

- \* Procédure des frequences.
- \* Combinaison des réponses.
- \* Procédure descriptive.
- \* Variables continues.

#### 5.3.1 Procédure des fréquences.

C'est une suite de traitement répertoriée au niveau du système d'exploitation de l'ordinateur. L'exemple ci-dessous représente le traitement par procédure de frequences des données d'une enquête socio-economique avec une seule variable: residence.

L'instruction pour le SPSSPC est: SPSSPC: frequencies variable resident. RESIDENT Residence

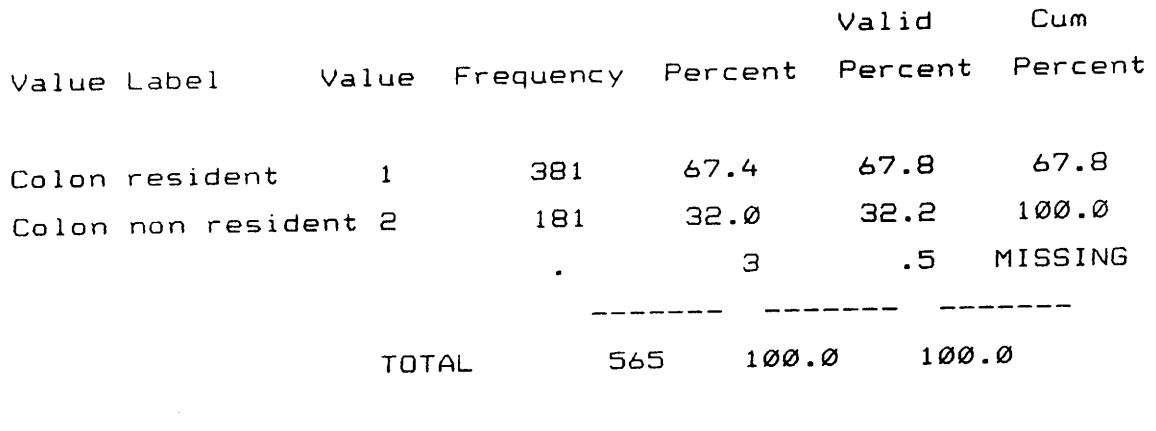

Missing Cases  $\overline{3}$ 562 Valid Cases

Le tableau de fréquences met en exergue le nombre de répétitions d'une reponse. Il permet aussi de dégager la rélation qui existe entre deux reponses differentes. D'après les résultats obtenus les colons non-residents sont au nombre de 181. Dans ce tableau on peut aussi voir des données qui n'ont pas été enregistrées dans le fichier des données correctes. Elles sont désignées par la mention MISSING.

Si nous prennons une autre variable comme le rendement (RENDEM), en effectuant les mêmes operations, nous obtenons un tableau analogue au premier. Mais ce tableau va comporter trop de classes. On dit que la variable est continue. Dans ce cas il est mieux de presenter les resultats sous forme de barre des frequences (Histogramme des frequences).

L'instruction pour le SPSSPC est: SPSSPC: frequencies variable rendem /format = notable /histogram .
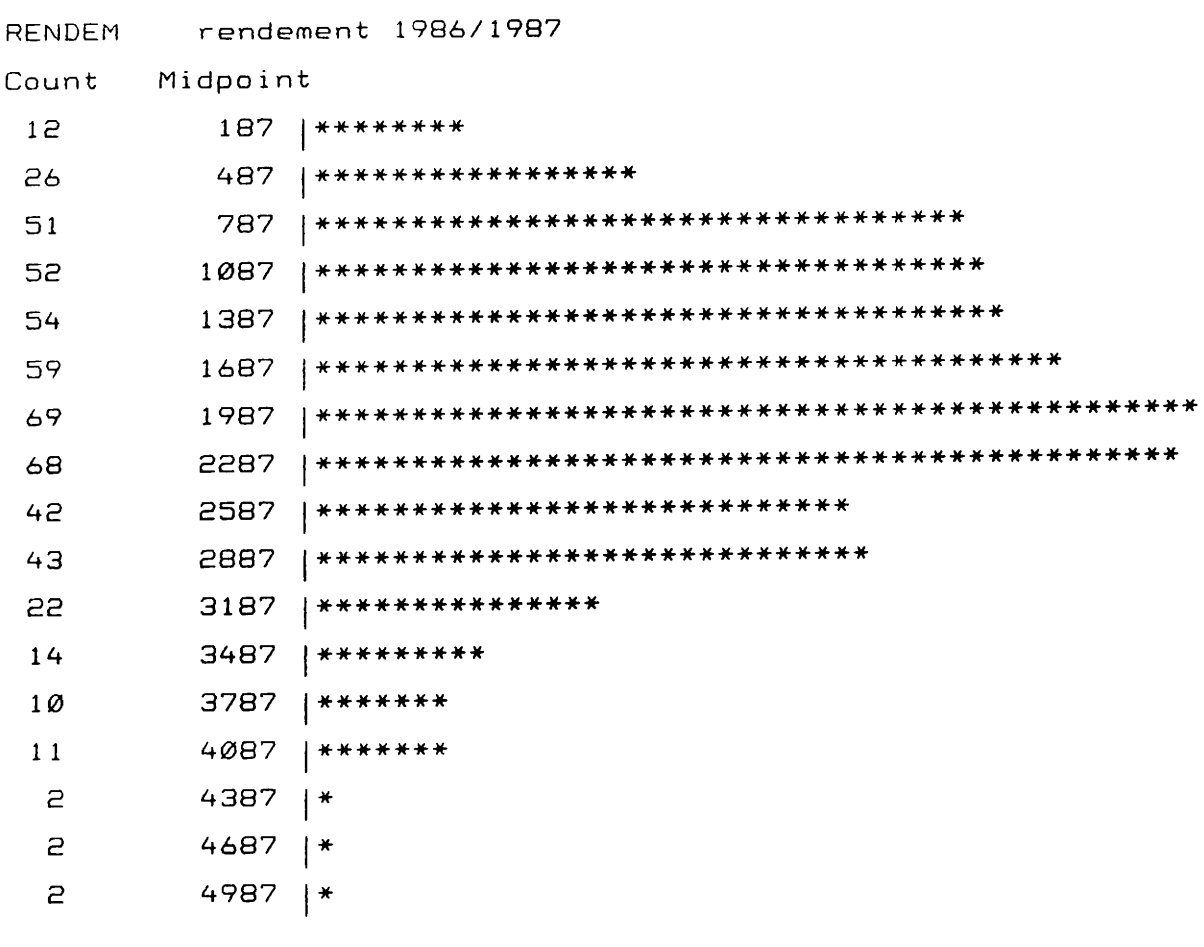

I....+....I....+....I....+....I....+....I....+....I 45 60  $15<sub>1</sub>$ ЗØ ø

75

# Histogram Frequency

L'histogramme montre que la majorité des colons ont un rendement de 1987 kg/ha.

# 5.3.2 Combinaison des réponses.

C'est une énumeration sans omission ni rédondance, c'est à dire la désignation de tous les éléments possédant les propriétés données. Dans notre exemple la combinaison des reponses nous permet de savoir comment change la variable residence d'un village à l'autre. Les résultats sont presentés dans une tabulation croisée:

L'instruction pour le SPSSPC est: SPSSPC: crosstabs village by resident.

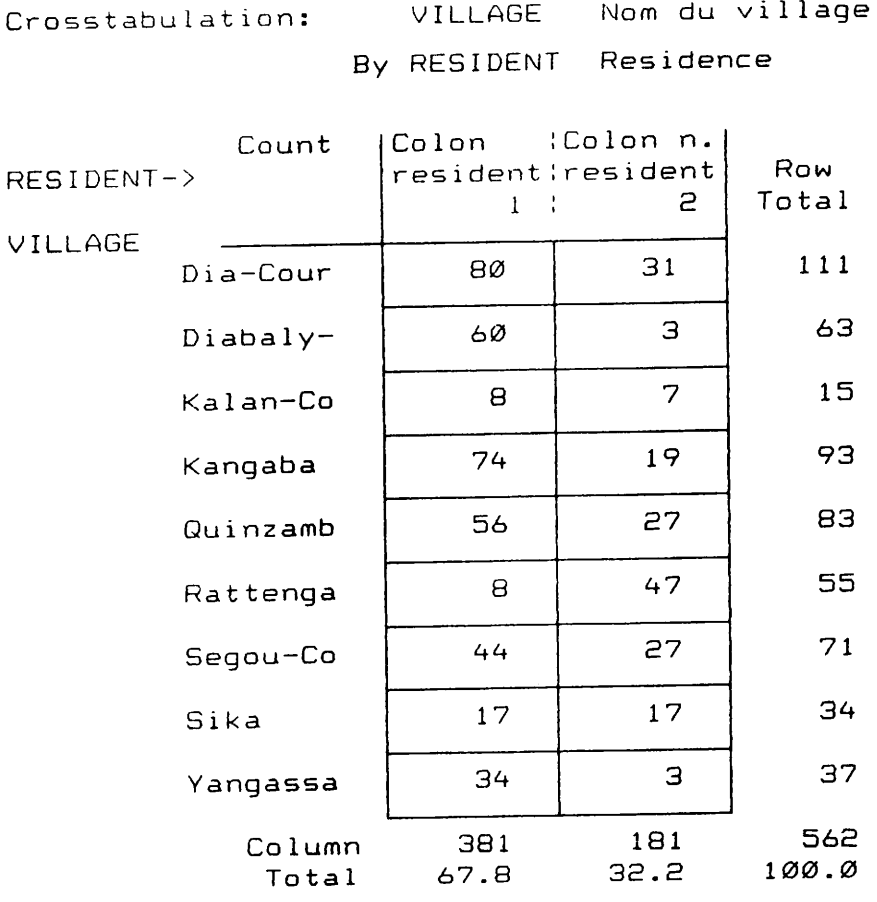

La procédure des fréquences et la combinaison des reponses permettent ainsi d'énumerer tous les élements ayant lesdites propriétés tout en désignant le nombre de fois que se repètent les éléments. Mais quand la variable peut prendre beaucoup de valeurs (par exemple la variable rendement 'RENDEM') et ou on a besoin de la moyenne, du minimum et du maximum, ces methodes ne sont pas illustratives. Dans ce cas on utilise la procedure DESCRIPTIVE.

# 5.3.3 La procedure descriptive.

C'est un ensemble d'analyses statistiques permettant de calculer plusieurs caractéristiques de la variable: moyenne, minimum, maximum, somme, variance, etc...

71

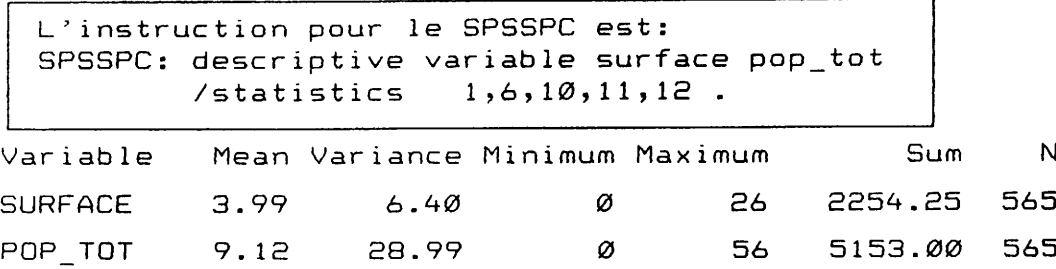

Ici nous voyons que la surface moyenne est de 3.99 ha par colon avec une population totale de plus de 9 personnes. Toutefois il existe des familles de 56 personnes.

المتوافق المستحدث والمتعارض والمتوافق المتحدث والمتحدث

the contract of the contract of the contract of

# 5.3.4 Les variables continues.

Pour examiner la rélation qui existe entre deux variables continues et qui peuvent prendre chacune beaucoup de valeurs, on utilise la procedure "PLOT" (en anglais) ou graphique. L'exemple ci-dessous est la représentation graphique de la relation entre les variables continues surface et nombre de boeufs de labour (les variables SURFACE et BOEUFS). Ce graphique montre qu'il existe une relation linéaire entre ces deux variables continues

L'instruction pour le SPSSPC est: SPSSPC: plot format regression / plot surface with boeufs.

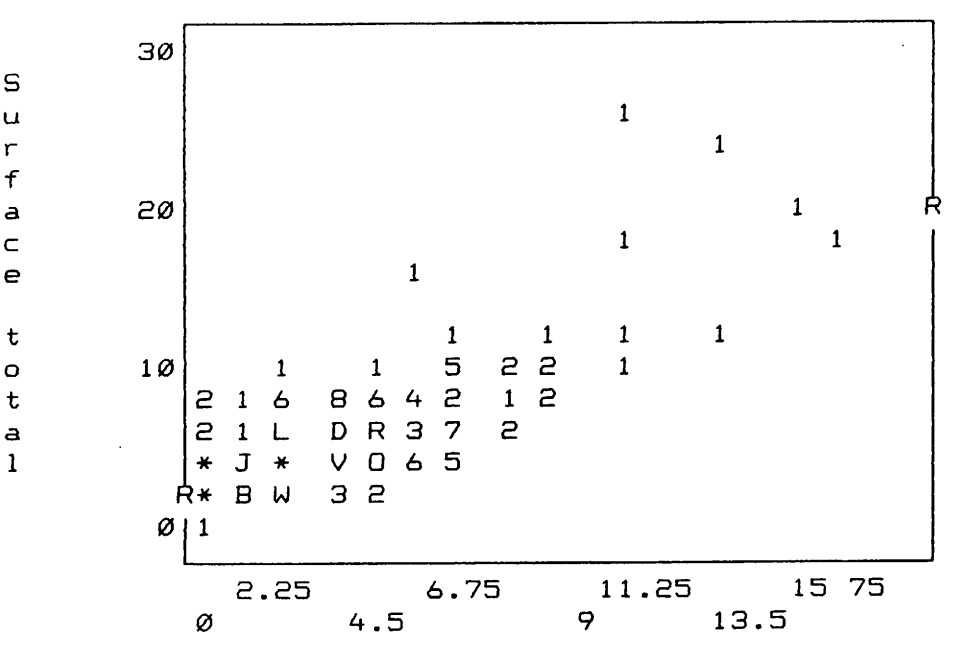

PLOT OF SURFACE WITH BOEUFS

Boeufs de labour

Regression statistics of SURFACE on BOEUFS: .74486 R Squared .55481 Correlation .0000 1.68912 Sig. S.E. of Est Intercept(S.E.) 2.05921( .10179)  $.90074($  .03400)  $Slope(S.E.)$ 

<u>di di serial della Managementa dell'Indiana della contra della contra dell'Indiana della contra della contra dell'</u>

a de la provincia de la contrata de la contrata de la contrata de la contrata de la contrata de la contrata de<br>La contrata del contrata del contrata del contrata del contrata del contrata del contrata del contrata del con

فعنفلية

On peut tirer une ligne entre les deux caractères "R" pour visualiser la rélation.

# Bibliographie

İ

H

1

 $\begin{array}{c} \hline \end{array}$ 

I

I

l

I

j

ţ.

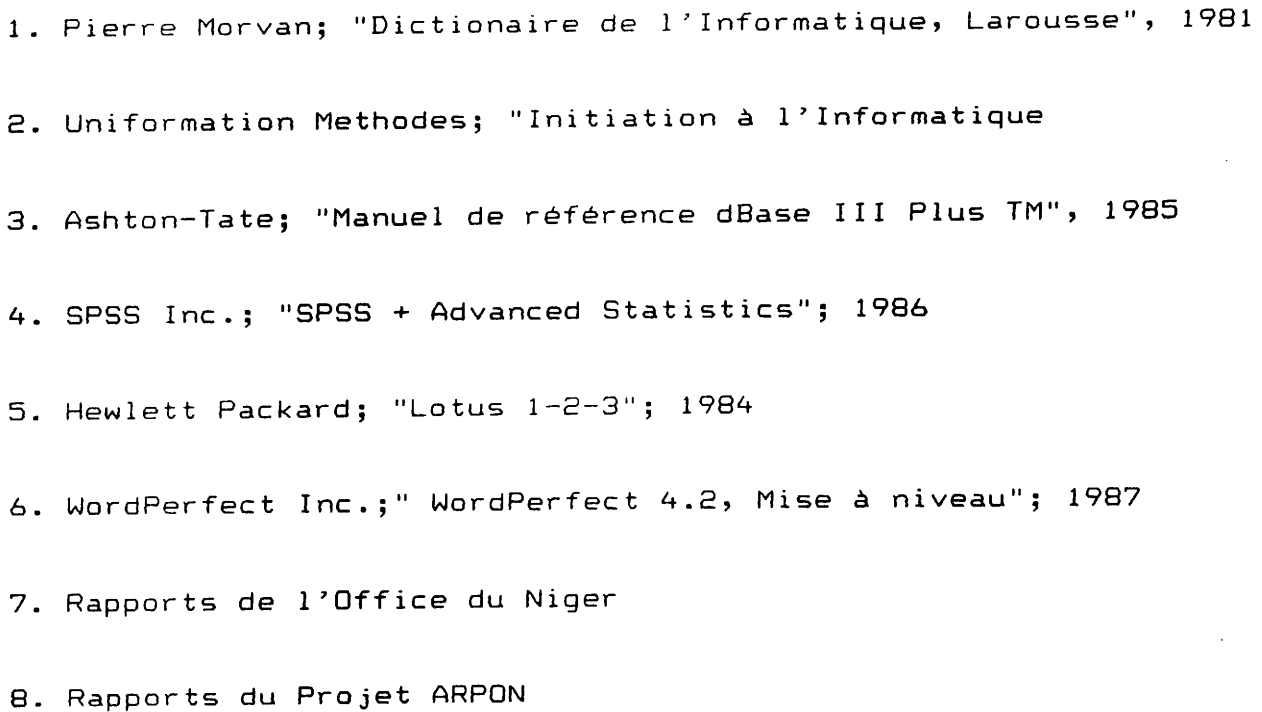

 $\mathcal{L}(\mathcal{A})$  and  $\mathcal{L}(\mathcal{A})$ 

-----------

 $\mathcal{L}_{\mathrm{max}}$ 

المناواة والمرادية والمتحاولة والمتوافق المتحدث والمتحدث

 $\mathcal{A}^{\mathcal{A}}$ 

# Equipe de Rédaction

and the company of the company of the company of the company of the company of the company of the company of the company of the company of the company of the company of the company of the company of the company of the comp

ang mga matang

 $\mathcal{L}^{\mathcal{A}}$ 

ang meny

 $\frac{1}{2}$  ,  $\frac{1}{2}$ 

- 1. Suzan van Dixhoorn
- 2. Aly Diallo
- 3. Frank van Dixhoorn
- 4. Gert Lokhorst
- 5. Fred de Vet
- 6. Bah Napo

 $\overline{a}$ 

7. Christ Elsten

5 RECOMMANDATIONS

एक मु

सामा जिल्हामा

ļ

5.1 Assistance éventuelle des Pays-Bas en informatique

# 5.1.1 Approche

L'informatisation de l'Office du Niger peut se faire suivant deux approches:

- une approche qui consiste à mettre en place, dans un délai très bref, le système informatique
- et une approche graduelle qui consiste à procéder par étape dans le processus de l'informatisation.

Les deux approches ont chacune des avantages et des inconvénients:

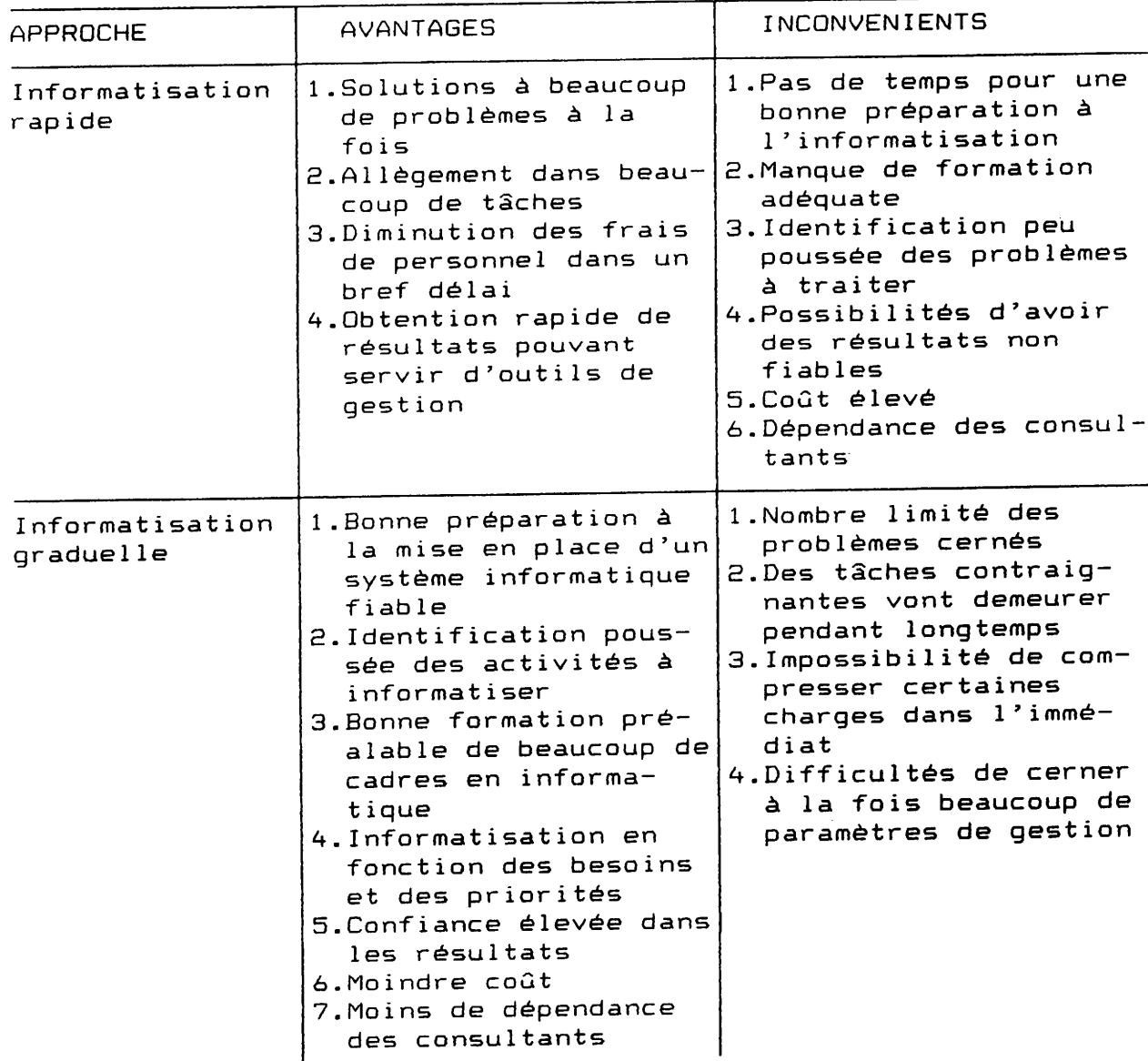

Dans l'esprit de la présente mission, après analyse des avantages et des inconvénients des deux approches, l'informatisation graduelle est préférable à l'informatisation rapide. Ainsi, l'informatisation par étape sera discutée dans ce qui va suivre avec des propositions à l'appui.

and the company of the second company of the second company of the second company of the second company of the

#### 5.1.e Principes de base

I

<u> 1973 yılın ili ili sahible</u>

I

I

I

I

I

I

I

I

I

I

I

I

I

I

I

I

I

Les Pays-Bas n'ayant aucune intention de concurrencer les activités de la Banque Mondiale feront en sorte que les domaines définis par I'appel d'offre international soient du seul ressort de la Banque.

L'informatisation des autres activités non couvertes par l'appel d'offre peut être envisagée dans le cadre de la coopération entre le Mali et les Pays-Bas. Dans ce cadre, la création de deux cellules informatiques et la formation des cadres de l'Office du Niger en informatique seront envisagées.

#### 5.1.3 Mise en place de deux cellules informatiques

Deux cel lules informàt iques (une à la Direction GÉnérale ou à la Direction Technique et une au projet ARPON) qui vont collaborer étroitement pourraient être mises en place. Les cellules informatiques seraient appuyées par un expert informaticien ayant de l'expérience et des connaissances solides en gestion et en statistiques-

77

Attributions de la cellule informatique de la Direction Générale ou Technique:

- coordination des activités de l'informatique à l'ON
- identifier les problèmes pratiques non couverts par la Banque et chercher les solutions informatiques
- assurer des prestations de service à toutes les structures de l'Office du Niger qui en font la demande suivant un planning de prestations
- appuyer les structures dans l'interprétation des résultats informatiques
- veiller à la bonne maintenance des matériels et logiciels informatiques
- collaborer étroitement avec la cellule informatique du projet ARPON et la structure informatique mise en place par la Banque Mondiale

# Attributions de la cellule informatique du projet ARPON:

- identifier, en rapport avec la cellule informatique de la Direction Générale ou Technique, les problèmes au niveau des Divisions Fonctionnelles du Service Agricole, des Secteurs et des Zones en vue de trouver des solutions informatiques
- informatiser certaines activités propres au projet ARPON
- réaliser un test d'informatisation sur le secteur de Niono en vue d'une informatisation future de tous les secteurs de l'Office du Niger
- concevoir et exécuter, en rapport avec le Centre de Formation, un programme de formation en informatique
- aider les structures appuyées dans l'exploitation des résultats informatiques
- veiller à la bonne marche de la cellule informatique
- instaurer une collaboration étroite avec la cellule informatique de la Direction Générale ou Technique et la structure informatique mise en place par la Banque Mondiale
- informatiser le traitement des données socio-économiques
- traiter les données des études et enquêtes agricoles

#### 5.1.4 Missions d'appui et stages

Des missions pourraient être envisagées pour aider l'expert informaticien à résoudre des problèmes spécifiques. Des étudiants en informatique pourraient effectuer auprès de l'expert des stages pouvant être d'un intérêt et bénéfice certains pour les cellules informatiques. Des stages en informatique dans des écoles spécialisées (par exemple au Centre National de Traitement de l'Information à Quagadougou, BP 1132, Burkina Fasso) pourraient être envisagés pour des agents de l'Office du Niger.

للاستقسام للمست

#### $5.2$ Recommandations concrètes

#### 5.2.1 Fiche de parcelle de rendement

La fiche de parcelle de rendement (voir annexe 5) contient environ 52 renseignements à collecter et traiter sur environ 1200 carrés de sondage ce qui donne 62 400 données à traiter annuellement par le Service Contrôle de Gestion. Le traitement manuel d'un volume aussi important est quasiment impossible. C'est pourquoi d'ailleurs seules les données de rendement sont traitées pour l'obtention de rendements moyens par partiteur, secteur et zone.

Le traitement informatique de la fiche de parcelle de rendement pourrait aboutir à la détermination:

- de l'impact de la préparation du sol sur le rendement
- de l'influence de la date de semis sur le rendement
- de la relation entre le rendement et la quantité de semence (pour le semis à la volée)
- de l'impact de la quantité et de la date d'application des engrais
- de l'effet du désherbage et sa date sur le rendement
- de l'impact de la date de levée et de la mise en eau définitive sur le rendement
- et d'autres.

Toutes ces études qui sont possibles ne sont pas faites jusqu'ici.

79

La mission propose que le projet ARPON se mette en rapport avec le Service Contrôle de Gestion pour étudier plus en détails la fiche de parcelle de rendement en vue d'identifier tout le profit que le traitement informatique peut tirer de la fiche.

Une fois que toutes les hypothèses de traitement seraient dégagées, la mission propose l'envoie, pour traitement informatique, des fiches aux Pays-Bas avant la mise en place des cellules informatiques. Lorsque les cellules informatiques seraient opérationnelles, le traitement des fiches de parcelle de rendement se ferait sur place.

#### 5.2.2 Sondage statistique.

L'estimation des rendements doit en principe permettre de réviser les prévisions de battage et de commercialisation. Ainsi, de bonnes prévisions peuvent être faites pour la sacherie, le carburant et lubrifiant pour les batteuses, le transport du paddy, les fonds pour le paiement des paysans, etc... Pour cela, il faut que les rendements puissent être estimés un à deux mois avant le début du battage, ce qui est pratiquement impossible avec le système actuel.

La mission recommande la recherche d'un modèle informatique d'estimation des rendements qui puisse prédire les rendements au moins un mois à l'avance. Les réflexions peuvent être orientées vers un modèle de régression multiple tenant compte des facteurs déterminants de la production: superficies, PT, PA, attelages, fertilisation, date de semis, désherbage et autres.

# 5.2.3 Appui au Secteur

Au niveau d'un secteur, les sources d'information sont nombreuses et disparates, ce qui conduit trés souvent à la collecte de données contradictoires. Pour un suivi correct et une exploitation non entachée d'erreurs, il serait souhaitable d'avoir au niveau d'un secteur donné une banque de données de base qui sera commune à tous les utilisateurs. Ainsi une banque de données pour le suivi des paysans pourrait se présenter comme  $suit:$ 

# Banque commune de données

- 1. Numéro de famille
- 2. Prénom
- 3. Nom
- 4. Date d'installation
- 5. Population totale
- 6. Population active
- 7. Travailleurs-Hommes
- 8. Superficies exploitées

La banque de données commune pourrait être utilisée pour le développement de plusieurs applications variant suivant les intérêts des utilisateurs. Ainsi, les applications suivantes (cette liste n'est pas limitative) peuvent être développées:

- 1. le suivi du crédit
- 2. le suivi de la vulgarisation
- 3. l'analyse de la production et des rendements
- 4. l'analyse des exploitations familiales
- 5. autres

Schematiquement, l'informatisation d'un secteur peut se faire de la manière suivante:

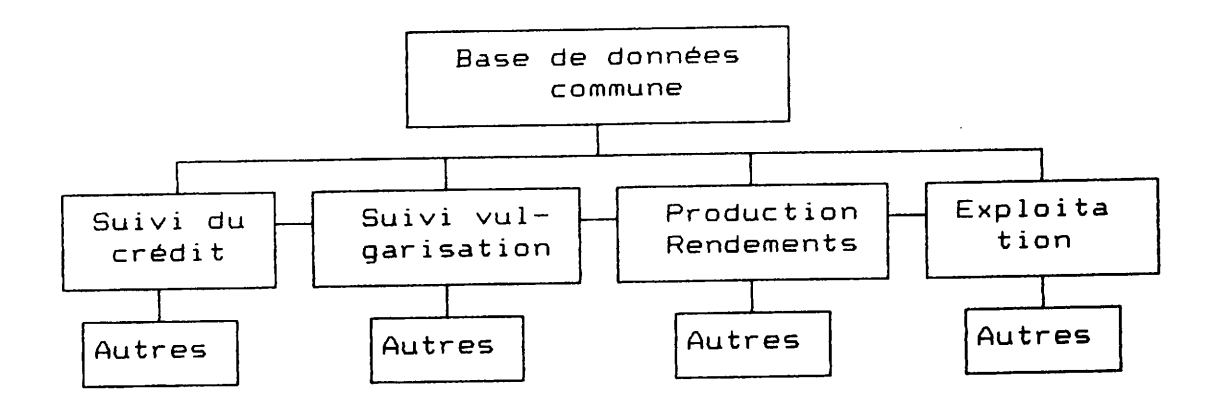

Les differentes applications développées, pourront, comme indiqué sur le schema, être utilisées pour des échanges et vérifications de données entre les différents utilisateurs.

La mission recommande la concrétisation du schema ci-dessus discuté en choisissant Niono comme secteur test dès que les cellules informatiques seraient opérationelles.

81

# 5.2.4 Projet ARPON

Il serait souhaitable de procéder à l'élaboration et à la mise en place d'une comptabilité informatisée tenant non seulement compte des critèrs du Ministère de la Cooperation Néerlandaise, mais aussi des préoccupations de l'Office du Niger.

En outre, la gestion du parc auto (carburant, lubrifiant, reparations, distances parcourues et autres) est à étudier en vue d'une informatisation.

# 5.2.5 Possibilités d'informatisation

En dehors des domaines couverts par l'appel d'offre international sur l'informatisation, les besoins d'informatisation de l'Office du Niger restent encore nombreux.

La mission, compte tenu des inconvénients nombreux d'une informatisation rapide, recommande une informatisation progressive. A cet égard, la liste des besoins recensés par la mission sera étudiée et révisée par les cellules informatiques qui procéderont à l'informatisation progressive de l'Office du Niger.

#### **CONCLUSIONS**  $6.$

Une des tâches asignées à la mission d'appui au niveau du projet ARPON (application concrète sur la comptabilité et la gestion du personel) n'a pas pu être exécutée.

Ce-ci est dû au fait que la mission a élaboré un programme assez parfait de la gestion du stock (ce qui a demandé beaucoup de temps dans la conception) au lieu de concevoir des programmes moins élaborés pour l'ensemble des tâches assignées: L'application sur la gestion du stock a été conçue pour n'importe quel utilisateur ce qui donne à l'application une grande valeur pour le profane en informatique.

La mise en place d'un système informatique peut se faire rapidement ou graduellement. L'informatisation par étape est conseillée pour le cas de l'Office du Niger compte tenu des avantages appréciables de cette approche: formation préalable des cadres, bonne identification des activités à informatiser, moindre coût et une relative indépendance vis à vis des consultants.

La mise en place de deux cellules informatiques (une à la Direction Générale ou Technique et l'autre au projet ARPON) permettra l'informatisation graduelle de l'Office du Niger. Ces cellules devront servir de tremplin pour toutes les activités informatiques à l'Office du Niger dans ses premières phases d'informatisation.

La séance de sensibilisation et d'initiation à l'informatique a permis à la mission de conclure que l'informatique peut se faire un chemin à l'Office du Niger.

En effet, tous les cadres présents ont montré une disponibilité et un interêt manifestes pour la science informatique. Il est donc permis de penser que les cadres de l'Office du Niger auront des visions informatiques chaque fois qu'ils seront confrontés à des problèmes complexes et qu'ils envisageront par conséquent des solutions informatiques.

Les possibilités d'informatisations sont énormes à l'Office du Niger et au projet ARPON.

Au projet ARPON beaucoup de tâches sont ou seront facilitées avec l'utilisation des micro-ordinateurs: gestion du stock, gestion du

вз

personnel, comptabilité, rapports et traitement des données  $socio-\'economiques.$ 

L'informatique permettra à l'Office du Niger de trouver les solutions appropriées à beaucoup de ses problèmes, notamment: analyses economiques et statistiques, sondages statistiques, la tenue correcte de données d'archives, les évaluations, la maitrise des coûts, la gestion des stocks, les finances et bien d'autres problèmes tendant à améliorer la gestion de l'entreprise.

L'informatisation n'apporte pas des solutions miracles et ne pourrait à ce titre pallier à une mauvaise organisation. La mise en place d'un système informatique bouleversera quelque peu certaines habitudes de travail. C'est pourqoui une bonne préparation à l'informatisation sera nécessaire à l'Office du Niger aussi bien qu'au projet ARPON.

Le début de toute entreprise humaine peut rencontrer des difficultés: il faut quand même débuté et il est reconfortant de constater que l'Office du Niger ait débuté à s'informatiser.

# COMPTE RENDU DE REUNION

Le 12 Août 1987 a eu lieu dans la salle de réunion de la Direction Technique une réunion placée sous la présidence de Mr. Tibou Fayinké, Directeur Technique de l'Office du Niger. La réunion avait pour but de discuter des possibilités d'informatisation du Projet ARPON et éventuellement de l'ON avec la mission d'appui au Projet ARPON sur l'informatisation de ce Projet.

**Common School** 

Etaient présents à cette réunion :

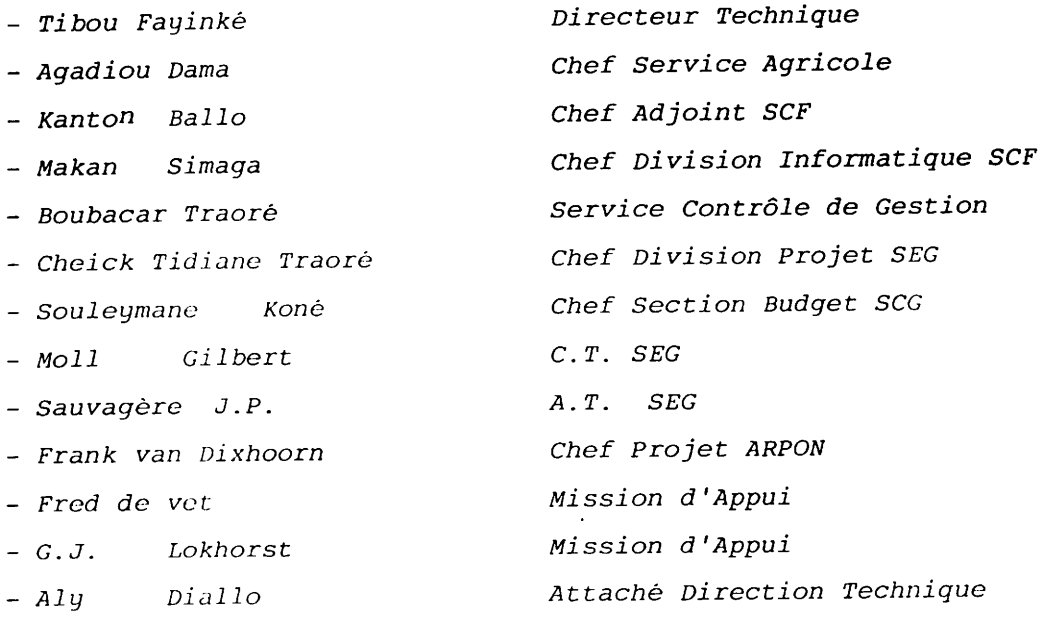

Directeur Technique : Mr. Tibou Fayinké, en sa qualité de président de séance, a situé le cadre de la réunion et a demandé à ce que toutes les possibilités d'information soient explorées aussi bien au Projet ARPON qu'à l'Office du Niger avant de passer la parole au Chef du Projet ARPON.

# Chef Projet ARPON :

Mr. Frank van Dixhoorn a présenté les deux experts de la mission en précisant que l'un d'eux ( Mr. Lokhorst) est agronome de formation et spécialisé en informatique, tandis que l'autre (Mr. De vet) est hydraulicien de formation et spécialisé lui aussi en informatique. Le chef du Projet a enchainé pour dire que la mission d'appui avait été demandée initialement pour l'informatisation de l'administration, de la gestion financière et des données socio-économiques ARPON . Mais , a- t - il poursuivi , à la suite de du Projet différents contacts avec les responsables de l'Office du Niger,

la mission d'appui se penchera sur les possibilités d'informatisation de l'Office du Niger . Le Chef de Projet a donné la parole aux deux experts qui ont , tour à tour , brièvement parlé de leur carrière professionnelle.

#### Directeur Technique :

Dans le soucis d'harmoniser l'informatisation , le Projet et l'Office du Niger doivent se concerter pour avoir les mêmes types d'ordinateurs.

#### $M O 11$  :

**All Sides** 

Mr. le Conseiller Technique du Service des Etudes Générales a porté à la connaissance de la réunion qu'un appel d'offre international a été lancé par l'Office du Niger pour l'acquisition de microordinateurs pour informatiser la gestion financière et la gestion des stocks . Il a fait remarquer que la compatibilité des matériels informatiques est plus importante que leur uniformité Pour **College** Moll , l'informatisation du suivi technique et économique  $Mr.$ des projets, domaine où tout est à faire sur le plan informatique, pourrait être envisagée dans le cadre de la coopération Néerlandaise.

# Chef Projet :

Marque son accord pour la compatibilité des micro-ordinateurs à acquérir . Le problème est d'ailleurs perçu par l'Office du Niger qui a un micro-ordinateur IBM compatible.

### $Ballo:$

Souhaite que les logiciels soient en Français pour une exploitation efficiente et rapide par les agents de l'Office du Niger. L'Adjoint à l'Agent comptable a demandé, de la part de son chef de Service, si les Pays-Bas peuvent informatiser l'ensemble de l'Office du Niger dans la mesure où l'introduction de l'informatique n'a que trop trainé au niveau de la Banque Mondiale.

#### Directeur Technique :

Mr. Fayinké a fait remarquer que l'appel d'offre international permettra d'acquérir le matériel informatique sur prêt remboursable. A ce titre , il est préférable d'envisager l'informatisation de l'Office du Niger par la partie Néerlandaise au cas où une satisfaction rapide ne peut être obtenue du côté de la Banque Mondiale.

#### Moll :

I

I

I

I

I

I

I

I

I

I

I

I

I

I

I

I

I

I

I

I

I

<sup>N</sup>'a pas d'ojection quand 7'office du Niger prêfère une subvention à un prêt . Dans le cas d'une subvention ,le cahier de<mark>s charge</mark>s établi par Eurosept doit être pris en compte.

# Directeur Technique :

A demandé à ce que la mission d'appui contacte tous <mark>les service</mark>s interessés de près ou de loin par l'informatisation à l'Offic $\epsilon$ du Niger

#### Chef Service Agricole :

A demandé à ce qu'une étude d'ensemble , tenant compte du programme d'Eurosept, soit menée et qu'un projet de termes de <mark>référenc</mark>e soit êLaborê

#### Chef Projet ARPON:

Une étude d'ensemble sur l'informatisation à l'Office du Niger ne peut pas se faire compte tenu de la durée très limitée ( $3$ semaines ) de la mission d'appui . Il est cependant possible que la mission procède à un recensement des activités à informatiser. Une formation d'initiation à l'informatique est prévue en fin de mission . Cette formation qui prendra trois(3) jours environ pourrait regrouper quelques responsables de l'Office du Niger.

# Moll :

D'accord avec le Chef du Projet ARPON quant à la non faisabilité de l'étude d<mark>'ensemble , car l'informatisation , pour un départ</mark>, doit se faire de façon sectorielle, par exemple l'évaluation technique et économique , la recherche / développement et les statistiques où rien n'est encore envisagé.

# Sauvagère :

A suggéré que l'informatisation des données topographiques soit envisagée.

#### Cheick T. Traoré

A demandé si la mission d'appui va s'occuper uniqu<mark>ement du Proje</mark>t ARPON ou si elle va aussi s'interesser à l'Office du Niger.

 $\overline{\mathbf{3}}$ 

#### Directeur Technique :

La tâche principale de 7a mission d' appui est 7'informatisation du Projet ARPON . En marge de cette tâche principale , la mission examinera les possibilités d'informatisation à l'Office du Niger.

#### Sinaga

I

an a de **Brit**a

I

I

I

t

I

I

I

I

I

I

I

I

I

I

t

I

I

I

I

A demandé si le Projet ARPON est disposé à aider l'Office du Niger pour l'informatisation.

#### Directeur Technique :

Le Projet ARPON a donné son accord de principe pour l'examen des possibilités d'informatisation à l'Office du Niger.

Le DT a demandé au Projet ARPON d'élaborer les termes de références de la présente mission mon sans avoir déploré l'arrivée de la mission sans termes de référence . Il a ensuite rappelé que les résultats de la mission d'appui seront discutés au terme de la mission.

#### Ballo :

A demandê si Les termes de rêfêrences seront ê7aborês par 7a mission d'appui ou par l'ON.

#### Directeur Technique :

A invitê la mission d'appui à procéder , dans 7es meiLleurs déLais, à l'élaboration des termes de références . Il a informé la réunion de la participation à la mission d'un agent de l'Office du Niger en la personne de Aly Diallo Attaché de la Direction Technique. Après les remerciements d'usage , le Directeur Technique a levé la séance en souhaitant plein succès à la mission d'appui.

\*

# Visite de courtoisie au Directeur Général Adjoint

Environ 2 heures après la réunion tenue dans la salle de réunion de la Direction Technique , le Directeur Technique , le <mark>Che</mark>f du Service Agricole et 7e Chef du Projet ÀRPON ont accompagnê la mission d'appui pour une visite de courtoisie au D<mark>irecteu</mark>r Général Adjoint .

 $\boldsymbol{4}$ 

Le Directeur Technique après avoir défini l'objet de la visite, a passé la parole au <mark>Chef du Projet A</mark>RPON qui <mark>a présenté le</mark>s deux experts Néerlandais.

Monsieur Issa Traoré, Directeur Général Adjoint de l'Office du Niger s'est réjouit de l'arrivée de la mission et a souhaité Ia bienvenue aux deux experts . Cette mission , a-t-il poursuivi vient à un bon moment car de plus en plus , la nécessité des traitements informatiques se fait sentir à l'Office du Niger. Mr. Traoré s'est félicité de la présence de Mr. Aly Diallo dans la mission et a souhaité que le Projet ARPON, par le biais de la coopération Néerlandaise , informatise l'ensemble de l'Office du Niger , ou tout au moins faciliter l'acquisition du matériel informatique et envisager la formation en informatique des agents de l'Office du Niger.

Le Directeur Général Adjoint , après avoir donné à la mission l'assurance de la disponibilité totale de l'Office du Niger, a mis fin à l'entretien en souhaitant aux experts un agréable séjour à l'Office du Niger.

> Ségou, le 17 Août 1987 Le Sécrétaire de séance

,| a lil til Irl

I

ar. AIg DiaIIo Attachê Direction Technique

5

स्त्रम् जन्म<br>स

I

t

I

I

I

I

I

I

I

I

I

I

I

I

I

I

I

I

t

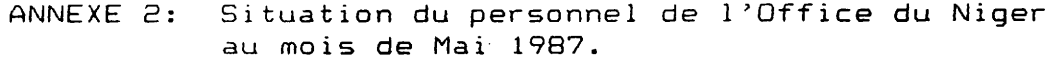

ستشب سفينتهم

Ţ,

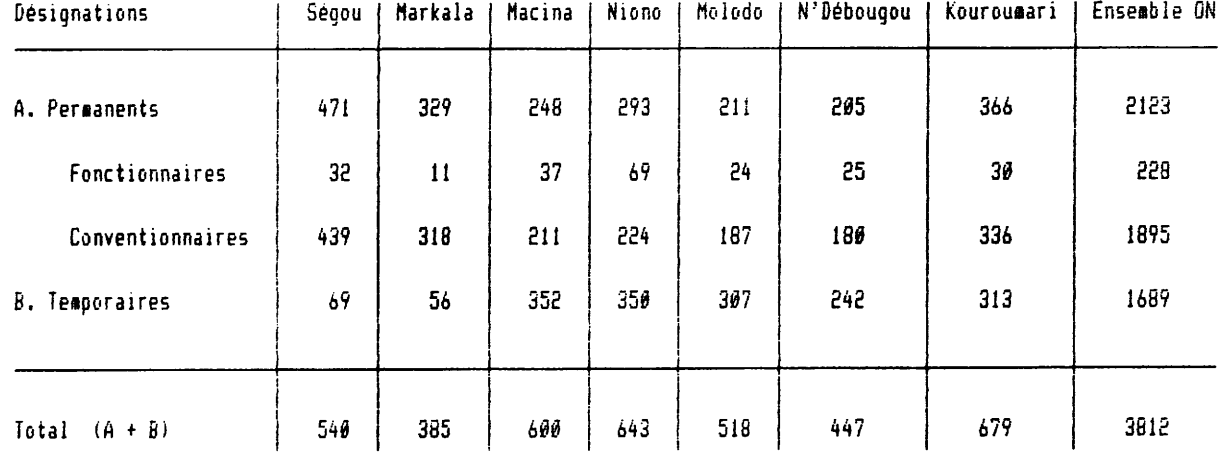

Source: Rapport mensuel du mois de Mai de l'ON.

 $\hat{\mathcal{A}}$ 

 $\sim$  .

 $\bar{\mathcal{A}}$ 

ANNEXE 3: Salaires versés à l'ON pour le mois de Mai 1987. ( en milliers de FCFA )

a se altar contra contado como como

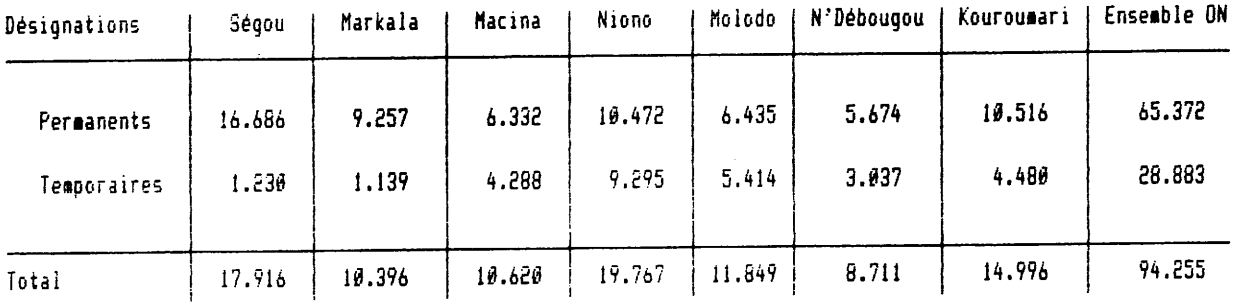

 $\sim 10^7$ 

Source: Rapport mensuel de Mai 1987 de l'ON.

 $\bar{\mathbf{z}}$ 

ANNEXE 4: Estimation démographique des exploitants de l'ON

4.

للمستبدئ

and a state of the

 $\sim$ 

**CONTRACTOR** 

au titre de la campagne 1987 - 1988.

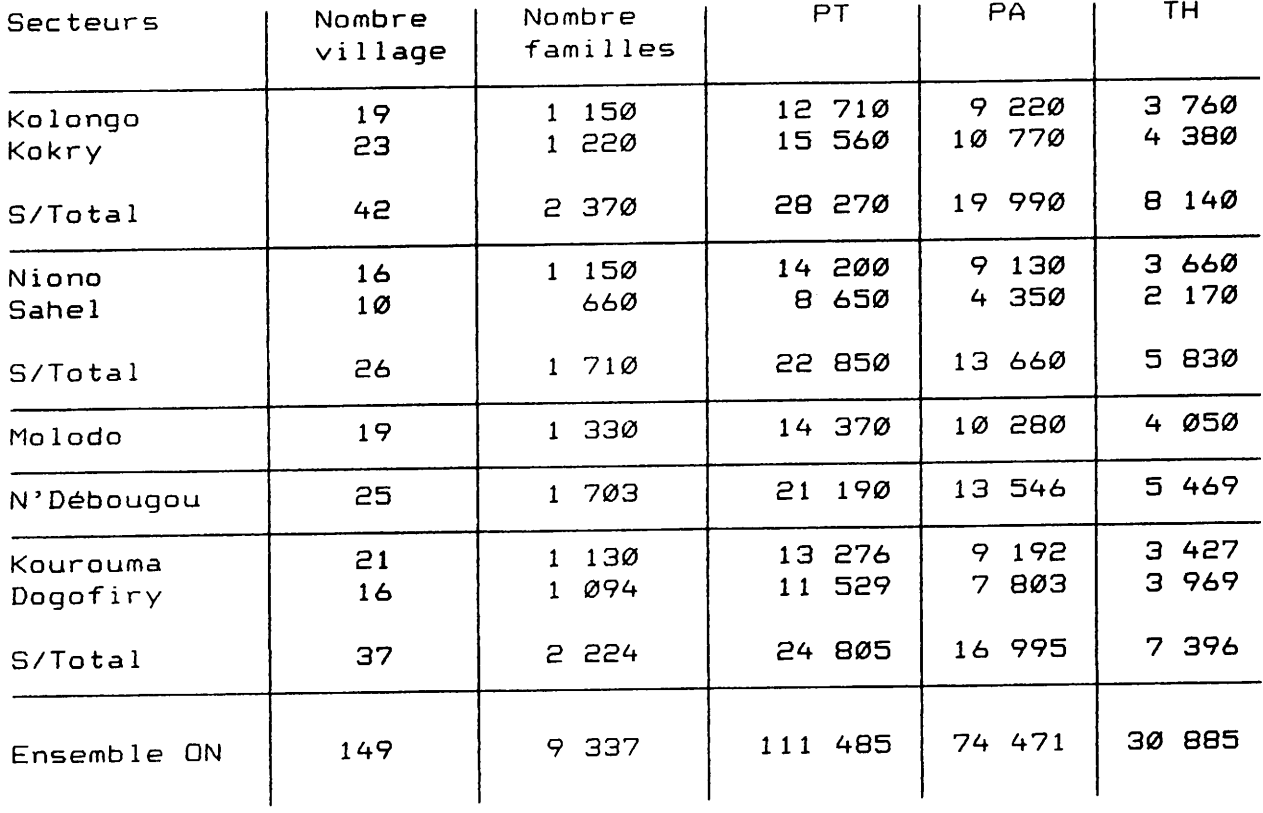

Source: plan campagne 1987 / 1988 du Service Agricole.

 $\sim$ 

ANNEXE 5  $\sum_{i=1}^{n} \frac{1}{\lambda_i}$ ICHE DE PARCELLES DE RENDE-LETT  $\sqrt{2}$  $\mathbb{R}^2$ Partiteur  $\overline{6}$  $\sim$ Unité de production  $\overline{7C}$ Arroseur  $\overline{11}$ \* Village (ou brigade d'ERD).  $\overline{14}$ Nom du colon iiode d'exploitation Régie | Colon | \_\_ 36 Nom de l'agent chargé du prélèvement Poids de paddy récolté sur la parcelle en kg. A) - PRECEDENT CULTURAL : Riz | 1 Jachère 2 |n+ aménag 3 | 21 B)- PREIRRIGATION (Date) : 22 C)- PREPARATION DU SOL :  $1 -$ Labour : a) = attelé 1 25 b)- mecanique kéger 2 c)- mécanique profond  $\overline{3}$ 2-Date du labour : 26  $3$ -Passe simple ou double de labour : simple 1 double 2 29 4-Hersage : Après semis 1 avant et après semis 2  $\star$  D)- VARIETE :  $\overline{31}$  $E$ )- SEMIS :  $1 -$  Date  $-$ 33 2- Densité à l'ha (en kg) : 36  $3-$  Mode de semis : - à la volée | 1 39 - en ligne 2  $\mathbb{R}$